# DECsystem 5100

## Maintenance Guide

EK-422AA-MG.001

#### August 1990

This guide describes how to troubleshoot, adjust, and repair DECsystem 5100 systems to field replaceable unit (FRU) level.

**Revision/Update Information:** This is a new guide.

digital equipment corporation maynard, massachusetts

#### August 1990

The information in this document is subject to change without notice and should not be construed as a commitment by Digital Equipment Corporation. Digital Equipment Corporation assumes no responsibility for any errors that may appear in this document.

The software described in this document is furnished under a license and may be used or copied only in accordance with the terms of such license.

No responsibility is assumed for the use or reliability of software on equipment that is not supplied by Digital Equipment Corporation or its affiliated companies.

© Digital Equipment Corporation 1990.

All Rights Reserved. Printed in Ireland.

The postpaid Reader's Comments forms at the end of this document request your critical evaluation to assist in preparing future documentation.

The following are trademarks of Digital Equipment Corporation:

| DEC          | DIBOL     | UNIBUS     |
|--------------|-----------|------------|
| DEC/CMS      | EduSystem | VAX        |
| DEC/MMS      | IAS       | VAXcluster |
| DECnet       | MASSBUS   | VMS        |
| DECsystem-10 | PDP       | VT         |
| DECSYSTEM-20 | PDT       |            |
| DECUS        | RSTS      |            |

DECUS RSTS
DECwriter RSX digital

This equipment generates, uses, and may emit radio frequency energy. The equipment has been type tested and found to comply with the limits for a Class A computing device pursuant to Subpart J of Part 15 of FCC Rules, which are designed to provide reasonable protection against such radio frequency interference. Operation of this equipment in a residential area may cause interference in which case the user at his own expense will be required to take whatever measures may be required to correct the interference.

This document was prepared using VAX DOCUMENT, Version 1.2.

<sup>®</sup> UNIX is a registered trademark of American Telephone and Telegraph Company.

## Contents

| Pr | eface |                                             | ix   |
|----|-------|---------------------------------------------|------|
| 1  | Gene  | eral Maintenance                            |      |
|    | 1.1   | System Overview                             | 1–1  |
|    | 1.1.1 | System Module                               | 1–1  |
|    | 1.1.2 | Internal Storage Devices                    | 1–2  |
|    | 1.1.3 | External Storage Expansion Boxes            | 1–2  |
|    | 1.1.4 | Optional Communications Module              | 1–2  |
|    | 1.2   | Maintenance Overview                        | 1–2  |
|    | 1.3   | Performing Visual Checks                    | 1–3  |
|    | 1.4   | Shutting Down the Operating System Software | 1–5  |
|    | 1.5   | Running the Power-Up Self-Test              | 1–6  |
|    | 1.5.1 | Unsuccessful Power-Up Self-Test             | 1–8  |
|    | 1.5.2 | Interpreting Power-Up Self-Test Results     | 1–9  |
|    | 1.6   | Monitoring the Status LED Display           | 1–12 |
|    | 1.6.1 | Interpreting the Status LED Display         | 1–12 |
|    | 1.7   | Using the System in Console Mode            | 1–14 |
|    | 1.7.1 | System Security and Operator Privileges     | 1–14 |
|    | 1.7.2 | Console Menu                                | 1–16 |
|    | 1.7.3 | Console Command Conventions                 | 1–17 |
|    | 1.8   | Booting the Operating System                | 1–18 |
|    | 1.8.1 | Boot Devices                                | 1–19 |

## 2 Extended Self-Test Diagnostics

| 2.1    | Introduction                                        | 2–1  |
|--------|-----------------------------------------------------|------|
| 2.2    | ULTRIX Diagnostic Tools                             | 2–1  |
| 2.3    | Connecting a Console Terminal                       | 2–1  |
| 2.4    | Preparing for Console Extended Self-Tests           | 2-2  |
| 2.4.1  | Viewing Test Commands                               | 2-2  |
| 2.4.2  | Test Modes                                          | 2-4  |
| 2.4.3  | Terminating Connectors for Diagnostic Tests         | 2-4  |
| 2.5    | Running Console Extended Self-Tests                 | 2-4  |
| 2.5.1  | Error Reports                                       | 2-5  |
| 2.6    | Test Descriptions                                   | 2-6  |
| 2.6.1  | Exception Test (t 0x1)                              | 2-7  |
| 2.6.2  | FPU Test (test 0x2)                                 | 2–8  |
| 2.6.3  | Write Buffer Test (test 0x3)                        | 2–8  |
| 2.6.4  | RTC Test (test 0x4)                                 | 2–8  |
| 2.6.5  | DZ Test (test 0x5)                                  | 2-8  |
| 2.6.6  | SCSI Test (test 0x6)                                | 2-9  |
| 2.6.7  | LANCE Test (test 0x7)                               | 2–10 |
| 2.6.8  | EEPROM Test (test 0x8)                              | 2–10 |
| 2.6.9  | TLB Test (test 0x10)                                | 2–10 |
| 2.6.10 | Data Cache Segment Test (test 0x15)                 | 2–10 |
| 2.6.11 | Data Cache Tag Mats Test (test 0x16)                | 2–11 |
| 2.6.12 | Data Cache Tag Parity Mats Test (test 0x17)         | 2–11 |
| 2.6.13 | Data Cache Data Parity Mats Test (test 0x18)        | 2–11 |
| 2.6.14 | Data Cache Valid Bit Test (test 0x19)               | 2–11 |
| 2.6.15 | Data Cache Tag Shorts Test (test 0x1a)              | 2–12 |
| 2.6.16 | Data Cache Reload Test (test 0x21)                  | 2–12 |
| 2.6.17 | Data Cache I-Stream Test (test 0x23)                | 2–12 |
| 2.6.18 | Instruction Cache Segment Test (test 0x1b)          | 2–12 |
| 2.6.19 | Instruction Cache Tag Mats Test (test 0x1c)         | 2–13 |
| 2.6.20 | Instruction Cache Tag Parity Mats Test (test 0x1d)  | 2–13 |
| 2.6.21 | Instruction Cache Data Parity Mats Test (test 0x1e) | 2–13 |
| 2.6.22 | Instruction Cache Valid Bit Test (test 0x1f)        | 2–13 |
| 2.6.23 | Instruction Cache Tag Shorts Test (test 0x20)       | 2–14 |
| 2.6.24 | Instruction Cache Reload Test (test 0x22)           | 2–14 |
| 2.6.25 | Instruction Cache I-Stream Test (test 0x24)         | 2–14 |
| 2.6.26 | Bitmap Placing Test (test 0x30)                     | 2–14 |
| 2.6.27 | Memory Address Test (test 0x31)                     | 2–15 |
| 2.6.28 | Memory Data Test (test 0x32)                        | 2–15 |
| 2.6.29 | Moving Inversions Test (test 0x33)                  | 2–16 |
| 2.6.30 | Memory Data Shorts Test (test 0x33)                 | 2–16 |
| 2.7    | Power Supply Troubleshooting Procedures             | 2–16 |

| 3 | FRU R                | emoval and Replacement                    |              |
|---|----------------------|-------------------------------------------|--------------|
|   | 3.1                  | Introduction                              | 3–1          |
|   | 3.2                  | System Unit Cover Removal                 | 3–3          |
|   | 3.3                  | Upper Drive Mounting Panel Removal        | 3–3          |
|   | 3.4                  | DHT80 Asynchronous Module Removal         | 3–5          |
|   | 3.5                  | Lower Drive Mounting Panel Removal        | 3–8          |
|   | 3.6                  | RZ23 Disk Drive Removal                   | 3–10         |
|   | 3.7                  | RZ24 Disk Drive Removal                   | 3–13         |
|   | 3.8                  | TZ30 Tape Drive Removal                   | 3–15         |
|   | 3.9                  | TZK10 Tape Drive Removal                  | 3–16         |
|   | 3.10                 | RX23 Diskette Drive and FDI Board Removal | 3–17         |
|   | 3.11                 | MS44 Memory Module Removal                | 3–21         |
|   | 3.12                 | System Module Removal                     | 3–22         |
|   | 3.13                 | Power Supply Removal                      | 3–24         |
|   | 3.14                 | Options                                   | 3–25         |
|   | 3.14.1<br>3.14.2     | DHT80 Asynchronous Module                 | 3–25<br>3–28 |
|   | 3.14.2               | WI344 Memory Modules                      | 3-20         |
|   |                      |                                           |              |
| Α | Cons                 | ole Commands                              |              |
|   | A.1                  | Boot Command (boot)                       | A-1          |
|   | A.2                  | Configuration Command (conf)              | A-2          |
|   | A.3                  | Continue Command (continue)               | A-4          |
|   | A.4                  | Deposit Command (d)                       | A-4          |
|   | A.5                  | Disable Command (disable)                 | A-4          |
|   | A.6                  | Dump Command (dump)                       | A-5          |
|   | A.7                  | Examine Command (e)                       | A-6          |
|   | A.8                  | Enable Command (enable)                   | A-6          |
|   | A.9                  | Fill Command (fill)                       | A-6          |
|   | A.10                 | Go Command (go)                           | A-7          |
|   | A.11                 | Help Command (help) (?)                   | A-7          |
|   | A.12                 | Init Command (init)                       | A-8          |
|   | A.13                 | Password Command (passwd)                 | A-8          |
|   | A.14                 | Print Environment Command (printenv)      | A-9          |
|   | A.15                 |                                           | A-12         |
|   | ۸ 1 /                | Set Environment Command (setenv)          |              |
|   | A.16                 | SCSI Command (scsi)                       | A-12         |
|   | A.16<br>A.17<br>A.18 |                                           |              |

## **B** System Specifications

## C Recommended Spares List

## D Status LED Display

## **E** Parameters Returned by Diagnostic Tests

### Index

### **Examples**

| 1–1        | Successful Power-Up Self-Test Display   | 1–7                |
|------------|-----------------------------------------|--------------------|
| 1–2        | Console Banner and Prompt               | 1–7                |
| 1–3        | Unsuccessful Power-Up Self-Test Example | 1–8                |
| 1–4        | Console Menu                            | 1–16               |
| 2–1        | Error Report Summary Example            | 2–5                |
| A-1        | Brief System Configuration Display      | A-3                |
| A-2        | Full System Configuration Display       | A-3                |
| A-3        | Console Menu                            | A-8                |
| A-4        | Environment Variable Table              | A-10               |
| A-5        | SCSI Command Summary                    | A-12               |
| Figures    |                                         |                    |
| 1–1        | Connectors, Switches, and Indicators    | 1–4                |
| 1–2        | Location of On/Off Switch               | 1–6                |
| 1–3        | Location of Halt/Reset Button           | 1–10               |
| 1–4        | Location of Status LED Display          | 1–12               |
| 1–5        |                                         | 1–15               |
| 0.4        | Location of Security Switch             |                    |
| 2–1        | Location of Security Switch             | 2–2                |
| 2–1<br>2–2 | · ·                                     |                    |
|            | Console Port                            | 2-2<br>2-3<br>2-17 |
| 2–2        | Console Port                            | 2–3                |

|    | 3–1  | FRU Locations                                              | 3–2  |
|----|------|------------------------------------------------------------|------|
|    | 3–2  | Cover Screw Locations                                      | 3–3  |
|    | 3–3  | Drive Mounting Panel Power and Signal Cabling              | 3–4  |
|    | 3-4  | Releasing the Upper Drive Mounting Panel                   | 3–5  |
|    | 3–5  | Second Modem Cable Removal                                 | 3–6  |
|    | 3–6  | DHT80 Connectors                                           | 3–7  |
|    | 3–7  | DHT80 Asynchronous Module Removal                          | 3–8  |
|    | 3–8  | Cover Plate Removal                                        | 3–9  |
|    | 3–9  | Releasing the Lower Drive Mounting Panel                   | 3–10 |
|    | 3–10 | Separating the RZ23 HDA from the Module/Frame Assembly     | 3–11 |
|    | 3–11 | RZ23 SCSI ID Jumper Wire Locations                         | 3–12 |
|    | 3–12 | RZ24 SCSI ID Jumper Wire Locations                         | 3–14 |
|    | 3–13 | TZ30 SCSI Switch Locations                                 | 3–15 |
|    | 3–14 | TZK10 SCSI Switch Locations                                | 3–17 |
|    | 3–15 | RX23 Mounting Bracket Screws                               | 3–18 |
|    | 3–16 | Removing the FDI Board                                     | 3–19 |
|    | 3–17 | FDI Board SCSI Switch Locations                            | 3–20 |
|    | 3–18 | RX23 Select Switch Position                                | 3–21 |
|    | 3–19 | MS44 Memory Module Removal                                 | 3–22 |
|    | 3-20 | System Module Screw Locations                              | 3–23 |
|    | 3–21 | Location of the Ethernet Address Chip on the System Module | 3-24 |
|    | 3-22 | Power Supply Screw Locations                               | 3–25 |
|    | 3-23 | Accessing the Asynchronous Connector on the System Module  | 3–26 |
|    | 3-24 | DHT80 Asynchronous Module Installation                     | 3–27 |
|    | 3–25 | Memory Bank Connector Identification                       | 3–30 |
|    |      |                                                            |      |
| Та | bles |                                                            |      |
|    | 1–1  | Visual Check Problems                                      | 1–5  |
|    | 1–2  | Shutdown Commands                                          | 1–5  |
|    | 1–3  | Memory Size Indication                                     | 1–7  |
|    | 1–4  | Interpreting Test Results                                  | 1–10 |
|    | 1–5  | LED Power-Up Self-Test Display Codes                       | 1–13 |
|    | 1–6  | System Security Conditions                                 | 1–15 |
|    | 1–7  | Console Mode Control Characters                            | 1–18 |
|    | 2–1  | Test Mode Terminators                                      | 2-4  |
|    | 2–2  | Console Extended Self-Tests                                | 2-6  |
|    | 2–3  | Serial Port Numbers and ULTRIX Mnemonics                   | 2-9  |
|    | 2-4  | System Module Power Connector Voltages                     | 2–18 |
|    |      | -                                                          |      |

| 2-5 | Drive Power Connector Voltages                                                     | 2–19 |
|-----|------------------------------------------------------------------------------------|------|
| 3–1 | FRU Section References                                                             | 3–1  |
| 3–2 | RZ23 SCSI ID Jumper Wire Combinations                                              | 3–12 |
| 3–3 | RZ24 SCSI ID Jumper Wire Combinations                                              | 3–14 |
| 3-4 | TZ30 SCSI ID Switch Settings                                                       | 3–16 |
| 3-5 | TZK10 SCSI ID Switch Settings                                                      | 3–17 |
| 3-6 | RX23 SCSI ID Switch Settings                                                       | 3–20 |
| 3–7 | Possible Memory Configurations                                                     | 3-29 |
| A-1 | Default Environment Variables                                                      | A-10 |
| B-1 | System Specifications                                                              | B-1  |
| B-2 | System Unit Metrics                                                                | B-2  |
| B-3 | System Storage Conditions                                                          | B-2  |
| B-4 | System Operating Conditions and Nonoperating Conditions                            | B-2  |
| B-5 | TZ30 Tape Drive Specifications                                                     | B-3  |
| B-6 | TZK10 Tape Drive Specifications                                                    | B-3  |
| B-7 | RZ23 and RZ24 Hard Disk Drive Specifications                                       | B-4  |
| B-8 | RX23 Diskette Drive Specifications                                                 | B-5  |
| C-1 | DECsystem 5100 FRUs                                                                | C-1  |
| C-2 | Miscellaneous Parts                                                                | C-2  |
| D-1 | Status LED Display Interpretation                                                  | D-1  |
| E-1 | Exception Test (t 0x1) Parameters                                                  | E-1  |
| E-2 | Write Buffer Test (t 0x3) Parameters                                               | E-1  |
| E-3 | Real Time Clock Test (t 0x4) Parameters                                            | E-2  |
| E-4 | DZ Test (t 0x5) Parameters                                                         | E-2  |
| E-5 | SCSI Test (t 0x6) Parameters                                                       | E-2  |
| E-6 | EEPROM Test (t 0x8) Parameters                                                     | E-3  |
| E-7 | Data Cache Test (t 0x15, t 0x16, t 0x17, t 0x18, t 0x19, t 0x1a)                   |      |
|     | Parameters                                                                         | E-3  |
| E-8 | Instruction Cache Test (t 0x1b, t 0x1c, t 0x1d, t 0x1e, t 0x1f, t 0x20) Parameters | E-3  |
| E-9 | Memory Test (t 0x30, t 0x31, t 0x32, t 0x33, t 0x34) Parameters                    | E-4  |

## **Preface**

### Purpose of This Guide

This document describes how to isolate hardware failures that occur during operation of the DECsystem 5100. It contains procedures for running diagnostic self-tests and replacing field replaceable units (FRUs).

### Who Should Read This Guide

This guide is intended for Digital Field Service personnel who provide support and maintenance for the DECsystem 5100 hardware, or customers who have a self-maintenance agreement with Digital.

Readers of this guide should have experience of replacing hardware components.  $\label{eq:components}$ 

### **Document Structure**

This guide contains the following chapters and appendixes:

| Section    | Title                                   | Description                                                                                                    |
|------------|-----------------------------------------|----------------------------------------------------------------------------------------------------|
| Chapter 1  | General Maintenance                     | This chapter describes how to shut<br>down the operating system, run and<br>interpret the power-up self-test, use<br>the console menu, and reboot the<br>system. |
| Chapter 2  | Extended Self-Tests                     | This chapter explains how to run and interpret the DECsystem 5100 extended self-tests.                                                                           |
| Chapter 3  | FRU Removal and<br>Replacement          | This chapter contains instructions on replacing FRUs that diagnostic tests have indicated are faulty.                                                            |
| Appendix A | Console Commands                        | This appendix describes the console commands that you can enter when the system is in console mode.                                                              |
| Appendix B | System Specifications                   | This appendix lists the system specifications.                                                                                                    |
| Appendix C | Recommended Spares List                 | This appendix lists the recommended spare parts for the DECsystem 5100.                                                                                          |
| Appendix D | Status LED Display                      | This appendix describes how to interpret the status LED display on the back of the system unit.                                                                  |
| Appendix E | Parameters Returned by Diagnostic Tests | This appendix describes the significance of the parameters that certain diagnostic tests use.                                                                    |

### **Associated Documents**

The following documents provide additional hardware information about the DECsystem 5100:

- DECsystem 5100 Installation Guide, EK-420AA-IN.001
- DECsystem 5100 Operator's Guide, EK-421AA-OG.001
- DECsystem 5100 Illustrated Parts Breakdown, EK-5100X-IP.001

### **Conventions**

The following conventions are used in this document.

| Convention  | Description                                                                                                |  |
|-------------|----------------------------------------------------------------------------------------------------|--|
| MONOSPACE   | Text displayed on the screen is shown in monospaced type.                                                  |  |
| []          | In command syntax descriptions, brackets [] indicate optional elements.                                    |  |
| 1           | In command syntax descriptions, a vertical line separates similar options, one of which you can choose.    |  |
| bold        | User input is shown in bold type.                                                                          |  |
| italic type | Italic type emphasizes important information, indicates variables, and references titles of other manuals. |  |
| Note        | A note contains information of special importance to the reader.                                           |  |
| Caution     | A caution contains information to prevent damage to the equipment.                                         |  |
| Warning     | A warning contains information to prevent personal injury.                                                 |  |

### **General Maintenance**

### 1.1 System Overview

The DECsystem 5100 is a multiuser ULTRIX desktop system based on Reduced Instruction Set Computer (RISC) technology. The system supports VT series terminals.

Some DECsystem 5100 systems are supplied with factory installed software (FIS), which means that the ULTRIX operating system is preloaded onto the system disk at the factory. For other DECsystem 5100 systems, the owner must install the operating system software.

#### 1.1.1 System Module

The system module provides most of the functionality of the system. It provides external connections for the following:

- Three DEC423 compatible asynchronous lines (MMJ connectors)
- One RS232 modem port
- Ethernet connection—ThinWire or Standard Ethernet, but not both.

The system module also provides eight connectors for MS44 memory modules. These eight connectors are arranged in four banks. To fill a bank of memory, you must install two MS44 memory modules. There are two different types of MS44 memory modules as follows:

- MS44-AA—4MB
- MS44-CA-16MB

The minimum memory possible in the system is 8MB. You can add memory in 8MB (MS44-BA) and 32MB (MS44-DA) increments to a maximum of 128MB.

A switch on the system module and a password in nonvolatile memory provide a security system that allows only privileged users (those who know the password) to access the full range of console commands.

On the system module, there is also a status LED display. This provides system status and diagnostic test status information.

The system module supports a programmable halt/reset button. In console mode, the switch is reset, pressing it invokes the power-up diagnostic tests. You can program the switch to halt the operating system and enter console mode.

#### 1.1.2 Internal Storage Devices

The DECsystem 5100 can house mass storage devices internally. The devices are mounted on two drive mounting panels in the system unit. A DECsystem 5100 may contain any of the following devices internally:

- RZ23 disk drive
- RZ24 disk drive
- TZ30 tape drive
- TZK10 tape drive
- RX23 diskette drive

#### 1.1.3 External Storage Expansion Boxes

DECsystem 5100 systems also have a small system computer interface (SCSI) connector that allows you to connect external mass storage expansion boxes. The maximum number of expansion boxes that you can connect is two.

#### 1.1.4 Optional Communications Module

The DECsystem 5100 supports the DHT80 asynchronous option. It provides external connections for the following:

- Seven DEC423 compatible asynchronous lines (MMJ connectors)
- One RS232 modem connector

#### 1.2 Maintenance Overview

The remainder of this chapter describes the following general maintenance procedures:

- Visually checking the equipment
- Shutting down the operating system software
- Running the power-up self-tests

- Interpreting the power-up self-tests
- Monitoring the status LED display
- Interpreting the status LED display
- Using the console menu
- Booting the operating system software after running diagnostics

### 1.3 Performing Visual Checks

Examine all external connections, cables, power cords, and monitor the operation of the system. Figure 1–1 shows the locations of the various connectors, switches and indicators on the system unit. Table 1-1 describes common problems that you may encounter with your system.

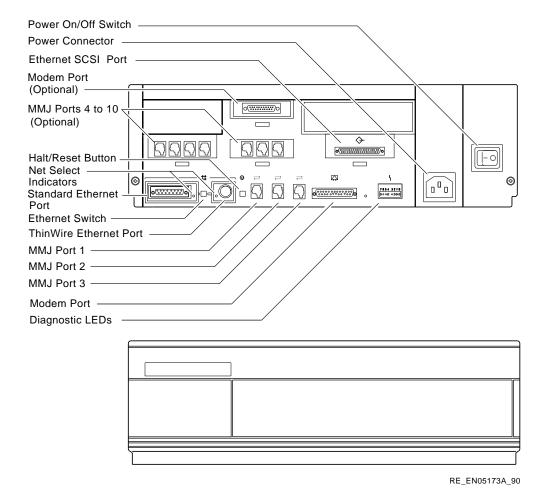

Figure 1-1 Connectors, Switches, and Indicators

Table 1-1 **Visual Check Problems** 

| Problem                                              | Cause                                         | Action                                                                                  |
|------------------------------------------------------|-----------------------------------------------|-----------------------------------------------------------------------------------------|
| The power indicator LED is off and the fans are off. | Power cord is not connected properly.         | Make sure that there is power at the power outlet. Reconnect the power cord.            |
|                                                      | The power supply assembly is not functioning. | Replace the power supply (see Chapter 3).                                               |
| The fans start up but the LED is off.                | Power supply assembly is not functioning.     | Check internal power cabling and connections. Replace the power supply (see Chapter 3). |

### 1.4 Shutting Down the Operating System Software

Before you can run diagnostic self-tests, you must shutdown the operating system software. If the operating system software is not running, go to Section 1.5.

Before shutting down the operating system, obtain permission from the system manager. To shut down the operating system software, log in to the ULTRIX field account or an account that has superuser privileges. Table 1-2 shows the commands that you can enter at the system prompt (#) to shut down your system.

Table 1-2 **Shutdown Commands** 

| Result                                                                                                    |
|----------------------------------------------------------------------------------------------------|
| This command starts the operating system software shutdown procedure immediately, without issuing warning messages.                                                                                                    |
| This command shuts down the operating system software at a specified time. In this table, hh indicates hours, mm indicates minutes. The system sends warning messages to all users on the Local Area Network (LAN) indicating shutdown time. |
|                                                                                                    |

Table 1-2 (Cont.) **Shutdown Commands** 

| Command             | Result                                                                                                    |
|---------------------|----------------------------------------------------------------------------------------------------|
| /etc/shutdown -h +n | This command shuts down the operating system software after a specified number of minutes. In this table, n indicates the number of minutes after which the operating system software shuts down. The system sends warning messages to all users on the LAN at an increasing frequency. |

#### Running the Power-Up Self-Test 1.5

The power-up self-test checks each component, subsystem, and connection. The DECsystem 5100 automatically runs the power-up self-test when you turn on the system.

To turn on the system, push the on/off switch on the system unit to the on (|) position. Figure 1–2 shows the location of the system unit on/off switch.

Figure 1-2 Location of On/Off Switch

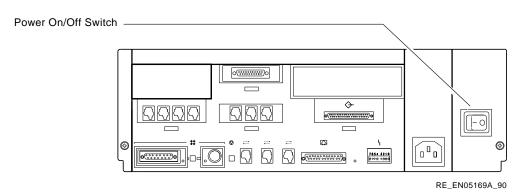

The system begins to build a power-up self-test display on the console terminal. Example 1–1 shows the power-up self-test display when it completes successfully.

#### Example 1-1 Successful Power-Up Self-Test Display

```
26..25..24..23..22..21..20..19..18..17..16..15..14..13..12..11..10..09..
08..07..06..05..04..03..
```

The numbers in the power-up self-test display represent tests or a group of tests on specific system functions.

If the power-up self-test completes successfully, the system displays the console banner and prompt (see Example 1-2).

**Console Banner and Prompt** Example 1-2

KN230 Vx.x 08-00-2b-55-55-55 0x1000000 Bad mem: 0x1400 >>

- **1** The version of the system module console program. The character V indicates the version type of the system firmware. The digits x.x indicate the release number.
- **2** The Ethernet address of the system.
- **3** The size of memory in hexadecimal format. Table 1–3 shows the possible values for the various memory configurations.

**Memory Size Indication** Table 1-3

| Hexadecimal Value | Memory Size |
|-------------------|-------------|
| 0x800000          | 8MB         |
| 0x1000000         | 16MB        |
| 0x1800000         | 24MB        |
| 0x2000000         | 32MB        |
| 0x2800000         | 40MB        |
| 0x3000000         | 48MB        |

(continued on next page)

Table 1–3 (Cont.) Memory Size Indication

| Hexadecimal Value | Memory Size |  |
|-------------------|-------------|--|
| 0x3800000         | 56MB        |  |
| 0x4000000         | 64MB        |  |
| 0x4800000         | 72MB        |  |
| 0x5000000         | 80MB        |  |
| 0x6000000         | 96MB        |  |
| 0x6800000         | 104MB       |  |
| 0x8000000         | 128MB       |  |

- **4** A message to indicate that some bad memory exists but you can use the system.
- **6** The console prompt. This prompt may also be S> if security is enabled and a valid password exists (see Section 1.7.1).

#### 1.5.1 Unsuccessful Power-Up Self-Test

If during the power-up self-test, one of the individual tests fails, the system halts and displays an error report summary. Example 1–3 shows a typical error report summary resulting from the failure of test group 21. An error report summary contains five lines of diagnostic information. See Section 2.5.1 for more information on error reports.

Example 1-3 Unsuccessful Power-Up Self-Test Example

- **1** Power-up self-test in progress
- **2** Five line error report summary on the failing test, test 1f (see Section 2.5.1)
- **3** Power-up self-test continuing after error

• Console prompt, optionally S>, if security is enabled and a valid password exists (see Section 1.7.1).

Note the number of the test that failed. It is the number after the? in the error report summary (test 1f in Example 1-3).

If the power-up self-test display is not displayed on the console terminal, you can use the status LED display to determine the probable cause of the problem (see Section 1.6).

#### 1.5.2 Interpreting Power-Up Self-Test Results

This section describes how to interpret the power-up self-test results.

If an error occurs during power-up self-test, proceed as follows:

- Make sure that all external cables and power cords are properly connected.
- 2 Make sure that the Ethernet cable is properly connected.

Note If your system is connected to a network and you want to run tests in manufacturing mode (see Section 2.4.2), you have to disconnect the Ethernet connection. Install either the ThinWire Ethernet T-connector and terminators, or the Standard Ethernet loopback connector, depending on the type of Ethernet you are using. Also, to run tests in manufacturing mode, you have to install loopback connectors on the serial ports.

If you locate and correct an external problem, you can run the power-up self-test again, using one of the following methods:

- Press the halt/reset button at the back of the system unit (see Figure 1–3).
- Enter the following command at the console prompt:
  - >> test 0x0

Figure 1-3 Location of Halt/Reset Button

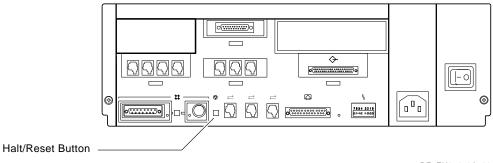

RE\_EN05172A\_90

If you cannot locate an external problem, compare the code of the test that failed during the power-up self-test with the codes in Table 1-4, and take the action suggested.

Table 1-4 **Interpreting Test Results** 

| Test Group | Test Group Name            | Most Likely Failing Component                        |
|------------|----------------------------|------------------------------------------------------|
| 25         | Exception Test             | System Module                                        |
| 24         | FPU Test                   | System Module                                        |
| 23         | Write Buffer Test          | System Module                                        |
| 22         | Data Cache Tests           | System Module                                        |
| 21         | Instruction Cache Tests    | System Module                                        |
| 20         | TLB Test                   | System Module                                        |
| 19         | Data Cache Tests           | System Module                                        |
| 18         | Instruction Cache Tests    | System Module                                        |
| 17         | Data Cache Test            | System Module                                        |
| 16         | Instruction Cache Test     | System Module                                        |
| 15         | Memory Bitmap Placing Test | MS44 Memory Modules <sup>1</sup> or<br>System Module |
| 14         | Memory Address Test        | MS44 Memory Module <sup>1</sup>                      |

<sup>&</sup>lt;sup>1</sup>See the test description in Chapter 2 for instructions on how to identify which MS44 memory module is faulty.

(continued on next page)

Table 1-4 (Cont.) **Interpreting Test Results** 

| Test Group | Test Group Name                  | Most Likely Failing Component                              |
|------------|----------------------------------|------------------------------------------------------------|
| 13         | Memory Data Test                 | MS44 Memory Module <sup>1</sup>                            |
| 12         | Memory Moving Inversions<br>Test | MS44 Memory Module <sup>1</sup>                            |
| 11         | Memory Data Shorts Test          | MS44 Memory Module <sup>1</sup>                            |
| 10         | RTC Tests                        | System Module                                              |
| 9          | DZ Tests                         | System Module or<br>DHT80 Asynchronous Module <sup>2</sup> |
| 8          | SCSI Tests                       | System Module                                              |
| 7          | LANCE Tests                      | System Module                                              |
| 6          | EEPROM Tests                     | System Module                                              |
|            |                                  |                                                            |

 $<sup>^{1}</sup>$ See the test description in Chapter 2 for instructions on how to identify which MS44 memory module is faulty.

 $<sup>^2\</sup>mbox{Depends}$  on which serial line fails. See the test description in Chapter 2 to identify which serial lines belong to which module.

### 1.6 Monitoring the Status LED Display

If the console terminal does not show the power-up self-test display, you can use the status LED display to determine the cause of the problem and determine if the system is able to run diagnostic tests.

The status LED display contains eight LEDs. Appendix D describes the functions of all the LEDs in the status LED display. This section describes the five LEDs that provide power-up and extended self-test information. Figure 1-4 shows the location of the status LED display on the back of the system unit.

Figure 1-4 **Location of Status LED Display** 

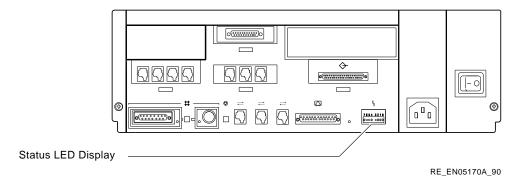

During the power-up self-test, or when running extended self-test diagnostics (see Chapter 2), LEDs 7, 6, 5, 4, and 2 on the status LED display show a binary code. If the system detects an error, it halts and displays a code indicating the number of the test that failed.

#### Interpreting the Status LED Display 1.6.1

Compare the code that you noted on LEDs 7, 6, 5, 4, and 2 on the status LED display during the power-up self-test with the list of codes in Table 1-5 to get an indication of the system component that failed.

LED Power-Up Self-Test Display Codes Table 1-5

| LED | Display <sup>1</sup> | Decimal | Hexadecimal | Component                                       |
|-----|----------------------|---------|-------------|-------------------------------------------------|
| 2   | 7654                 | Value   | Value       | Tested                                          |
| 1   | 1111                 | 31      | 1F          | Initial state at power-up, no code has executed |
| 1   | 1110                 | 30      | 1E          | Entered ROM, some instructions have executed    |
| 1   | 1101                 | 29      | 1D          | Stack tested and set                            |
| 1   | 1100                 | 28      | 1C          | NXM taken                                       |
| 1   | 1011                 | 27      | 1B          | Security initialization                         |
| 1   | 1010                 | 26      | 1A          | DZ initialization                               |
| 1   | 1001                 | 25      | 19          | Exception test                                  |
| 1   | 1000                 | 24      | 18          | FPU test                                        |
| 1   | 0111                 | 23      | 17          | Write buffer test                               |
| 1   | 0101                 | 22      | 16          | Data cache tag test                             |
| 1   | 0110                 | 21      | 15          | Instruction cache tag test                      |
| 1   | 0100                 | 20      | 14          | TLB test                                        |
| 1   | 0011                 | 19      | 13          | Data cache test                                 |
| 1   | 0010                 | 18      | 12          | Instruction cache test                          |
| 1   | 0001                 | 17      | 11          | Data cache i-stream test                        |
| 1   | 0000                 | 16      | 10          | Instruction cache i-stream test                 |
| 0   | 1111                 | 15      | 0F          | Memory bitmap placing test                      |
| 0   | 1110                 | 14      | 0E          | Memory address test                             |
| 0   | 1101                 | 13      | 0D          | Memory data test                                |
| 0   | 1100                 | 12      | 0C          | Memory moving inversions test                   |
| 0   | 1011                 | 11      | 0B          | Memory data shorts test                         |
| 0   | 1010                 | 10      | 0A          | RTC test                                        |
| 0   | 1001                 | 9       | 09          | DZ test                                         |
| 0   | 1000                 | 8       | 08          | SCSI test                                       |
| 0   | 0111                 | 7       | 07          | LANCE test                                      |
| 0   | 0110                 | 6       | 06          | EEPROM test                                     |
| 0   | 0101                 | 5       | 05          | Option card test                                |

 $<sup>^{1}1 =</sup> LED$  is on, 0 = LED is off

(continued on next page)

Table 1-5 (Cont.) **LED Power-Up Self-Test Display Codes** 

| LED | Display <sup>1</sup> | Decimal | Hexadecimal | Component                |
|-----|----------------------|---------|-------------|--------------------------|
| 2   | 7654                 | Value   | Value       | Tested                   |
| 0   | 0100                 | 4       | 04          | Reserved                 |
| 0   | 0011                 | 3       | 03          | Console I/O mode         |
| 0   | 0010                 | 2       | 02          | Primary bootstrap        |
| 0   | 0001                 | 1       | 01          | Secondary bootstrap      |
| 0   | 0000                 | 0       | 00          | Operating system running |
|     |                      |         |             |                          |

 $<sup>^{1}1 =</sup> LED$  is on, 0 = LED is off

### Using the System in Console Mode

You can enter commands at the console prompt (>>) to view and control the operation of the system. There are specific commands that allow you to set operator preferences and run diagnostic tests.

#### System Security and Operator Privileges

A switch on the system module (see Figure 1-5) and a password in nonvolatile memory control the security of the system. The DECsystem 5100 is either secure or insecure. The operator has a privileged or unprivileged status.

Figure 1-5 **Location of Security Switch** 

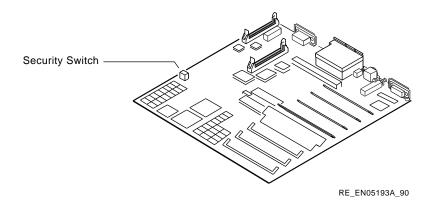

When you set the security switch on the system module to the insecure (down) position, the password is set to zero and the system is insecure.

To make the system secure, set the security switch on the system module to the secure (up) position. You can then use the passwd command with the -s option to set a password and make the system secure (see Section A.13). When you make the system secure, the next time you turn on your system, the prompt S> is displayed. You must now enter the new password to access the full set of console commands.

Table 1-6 summarizes the console commands that you can enter when the system is secure or insecure and you have a privileged or unprivileged status.

Table 1-6 **System Security Conditions** 

| Operator     | Console Commands Allowed                                            |                           |  |
|--------------|---------------------------------------------------------------------|---------------------------|--|
| Status       | Secure System (switch up) Insecure System (switch do                |                           |  |
| Privileged   | All console commands (>>)                                           | All console commands (>>) |  |
| Unprivileged | Only the boot and passwd commands without options or arguments (S>) | Not applicable            |  |

Use the passwd command to enter and exit privileged mode, and to set and clear the password stored in nonvolatile memory (see Section A.13).

#### 1.7.2 Console Menu

The console menu lists the commands you can use in console mode, that is, when the system displays the console prompt (>>). To display the console menu, enter one of the following commands at the console prompt and press Return:

```
>> ?
or,
>> help
```

The system displays the console menu (see Example 1-4).

#### Example 1-4 Console Menu

```
>> ?
CMD:
  boot [-f FILE] [-(s|m)] [-n] [ARG...]
  conf [-(b|f|m)]
  continue
  d [-(b|h|w)] ADDR VAL
  disable DEV
  dump [-(b|h|w)] [-(o|d|u|x|c|B)] RNG
  e [-(b|h|w)] ADDR
  enable DEV
  fill [-(b|h|w)] [-v VAL] RNG
  go [PC]
  help [CMD]
  init
  passwd [-(c|s|u)]
  printenv [EVAR...]
  scsi
  setenv EVAR STR
  test [-v] [-f] [-r[REPS]] [-s] TNUM [param1 param2 param3 ...]
  unsetenv EVAR
   ? [CMD]
RNG:
  ADDR#CNT
  ADDR: ADDR
```

Appendix A describes the console commands in detail.

#### 1.7.3 Console Command Conventions

The following command conventions apply when you are entering console commands:

- The commands you enter at the console prompt are *case sensitive*. The system recognizes uppercase and lowercase letters as completely different input.
- To enter any console command, enter the command exactly as it is displayed on the console menu, add the appropriate arguments (if necessary), and press Return.
- To enter numeric values, use the following conventions:
  - Decimal enter a string of decimal digits (for example, 123).
  - Octal enter a string of octal digits with a leading zero (for example, 0177).
  - Hexadecimal enter a string of hexadecimal digits preceded by 0x (for example, 0x3ff).
  - Binary enter a string of binary digits preceded by 0b (for example, 0b1001).

In console mode, certain ASCII control characters have a special significance. Table 1–7 describes the significance of these control characters.

Table 1-7 **Console Mode Control Characters** 

| Character | Significance                                                                                                    |  |
|-----------|----------------------------------------------------------------------------------------------------|--|
| CR        | Ends a command line. The system enters command characters into a buffer until a carriage-return is received.                                                                                |  |
| Delete    | Deletes the previously typed character. If the console terminal is set as hardcopy (environment variable term set to hardcopy), the system echoes the deleted text enclosed by backslashes. |  |
| Ctrl/C    | Causes the console program to abort the processing of a command.                                                                                                    |  |
| Ctrl/O    | Causes the console program to discard output until you enter the next Ctrl/O character, or until it receives the next console promp or error message. Ctrl/C also cancels Ctrl/O.           |  |
| Ctrl/Q    | Resumes console output that the control character Ctrl/S suspends.                                                                                                    |  |
| Ctrl/R    | Causes the current command line to display, omitting any deleted characters.                                                                                                    |  |
| Ctrl/S    | Suspends the current command line that the console program displays, omitting any deleted characters.                                                                                       |  |
| Ctrl/U    | Discards all characters that the console program accumulates for<br>the current command line.                                                                                               |  |
| Ctrl/V    | Suppresses any special meaning that the next character of the console command line has.                                                                                                    |  |

### 1.8 Booting the Operating System

Booting is the process of loading and transferring control to an operating system. The DECsystem 5100 supports the bootstrapping of the ULTRIX operating system.

In the DECsystem 5100, the operating system boots in one of the following circumstances:

- You set the environment variable *bootmode* to the value a, and you press the halt/reset button
- You set the environment variable *bootmode* to a value other than a, and you enter the boot command at the console prompt (see Section A.1).
- The operating system software initiates a boot operation.

See Section A.14 for more information about the environment variable bootmode.

### 1.8.1 Boot Devices

You can boot the DECsystem 5100 from one of three different device types as follows:

- Hard disk drive
- Tape drive
- Ethernet

The boot command specifies the boot device and the boot file (see Section A.1).

## **Extended Self-Test Diagnostics**

#### 2.1 Introduction

This chapter describes how to run and interpret the DECsystem 5100 extended self-test diagnostics. You can use the extended self-test diagnostics to diagnose component and subsystem malfunctions in the system unit.

#### 2.2 ULTRIX Diagnostic Tools

If the system you are testing is experiencing intermittent hardware errors, examine the ULTRIX error logs before running extended self-tests. You can use the ULTRIX tools, uerf and netstat, to trace some hardware errors. See Section 8 in the ULTRIX documentation set for information about uerf, and Section 1 for information about netstat.

### 2.3 Connecting a Console Terminal

You can enter console commands from the console terminal connected to MMJ port 3 on the back of the system unit (see Figure 2-1).

To connect a terminal to this port, do the following:

- Connect the cable from the terminal to the console port, MMJ port 3 (see Figure 2-1).
- On the terminal, set the power on/off switch to the on (|) position.

3 On the terminal, set the communication parameters as follows:

Baud rate: 9600No of bits: 8Parity: none

■ No of stop bits: 1

Figure 2–1 Console Port

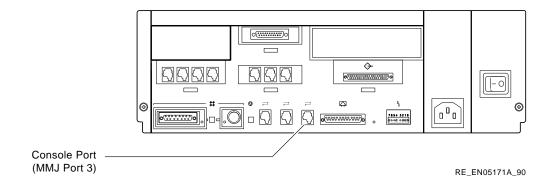

### 2.4 Preparing for Console Extended Self-Tests

Before running the extended self-tests:

- 1 Display the test menu to find the correct commands (see Section 2.4.1).
- 2 Choose the appropriate test mode (see Section 2.4.2).
- 3 Install terminators or loopback connectors for the test mode you are using (see Section 2.4.3).

#### 2.4.1 Viewing Test Commands

To view the test menu, which lists all valid diagnostic test commands, enter the following command at the console prompt:

>> test ?

The system displays the test menu (see Figure 2-2).

Figure 2-2 Test Menu

| >> test | ?                                 |                    |
|---------|-----------------------------------|--------------------|
| Test#   | Name                              | Parameters         |
|         |                                   |                    |
| 0x1     | Exception test                    |                    |
|         | FPU test                          |                    |
| 0x3     | Write Buffer test                 |                    |
| 0x4     | RTC test                          |                    |
| 0x5     | DZ test                           | [int/ext,line]     |
| 0x6     | SCSI test                         |                    |
| 0x7     | LANCE test                        |                    |
| 0x8     | EEPROM test                       |                    |
| 0x10    | TLB test                          |                    |
| 0x15    | Data Cache Segment test           |                    |
| 0x16    | Data Cache Tag Mats test          |                    |
| 0x17    | Data Cache Tag Mats Parity test   |                    |
| 0x18    | Data Cache Data Parity Mats test  |                    |
| 0x19    | Data Cache Valid Bit test         |                    |
| 0x1A    | Data Cache Tag Shorts test        |                    |
| 0x1B    | Instruction Cache Segment test    |                    |
| 0x1C    | Instruction Cache Tag Mats test   |                    |
| 0x1D    | Instruction Cache Tag Mats Parity | test               |
| 0x1E    | Instruction Cache Data Parity Mat | s test             |
| 0x1F    | Instruction Cache Valid Bit test  |                    |
| 0x20    | Instruction Cache Tag Shorts test |                    |
| 0x21    | Data Cache Reload test            |                    |
| 0x22    | Instruction Cache Reload test     |                    |
| 0x23    | Data Cache Istream test           |                    |
| 0x23    | Instruction Cache Istream test    |                    |
| 0x30    | Bitmap Placing test               |                    |
| 0x31    | Memory Address test [start_add    | r,end_addr,OFFset] |
| 0x32    | Memory Data test                  |                    |
| 0x33    | Moving Inversions test            |                    |
| 0x34    | Memory Data Shorts test           |                    |
| Script# | Name                              |                    |
|         |                                   |                    |
| 0xA0    | Memory tests                      |                    |
| 0xA1    |                                   |                    |
| 0xA2    | Instruction Cache tests           |                    |
| 0xA3    | Device (RTC,DZ,SII,LANCE) tests   |                    |

#### 2.4.2 Test Modes

You can run the self-test diagnostics in two modes as follows:

- User mode
- Manufacturing mode

When you power up the system, it is in user mode. You can put the system in manufacturing mode by entering the following command at the console prompt:

>> setmode mfg 1

Note When you run tests in manufacturing mode, you must install loopback connectors on the serial ports.

#### 2.4.3 Terminating Connectors for Diagnostic Tests

Depending on the mode in which you run the diagnostics, you must install terminators or loopback connectors on DECsystem 5100 connectors. Table 2-1 describes which terminators and loopback connectors that you must install in both user mode and manufacturing mode. Appendix C lists the terminator and loopback connector part numbers. Figure 1–1 shows the ports and connectors on the back of the system unit.

Table 2-1 **Test Mode Terminators** 

| Test Mode          | Required Terminators/Loopback Connectors                                                                                                    |
|--------------------|----------------------------------------------------------------------------------------------------|
| User               | None                                                                                                    |
| Manufacturer/debug | A ThinWire Ethernet terminator, Standard Ethernet loopback connector, or connection to Ethernet cable. (Make sure the Ethernet button is in the correct position; set to the in position for ThinWire Ethernet, set to the out position for Standard Ethernet.)  Serial line loopback connectors for all MMJ ports and all modem ports. |

### **Running Console Extended Self-Tests**

You can run all tests in either user or manufacturing mode. The examples in this chapter show user mode test displays. Manufacturing tests are more comprehensive and take longer to complete.

To run a console extended self-test, enter the test command and the test number at the console prompt. For example, to run the FPU test, enter the following command:

```
>> test 0x2
```

Note You must enter the test number in hexadecimal format (see Section 1.7.3).

When the test completes without errors, the system displays the console **prompt** (>>).

To get information about a test as it executes, you can add the -v (verbose) option to the command line. You can also choose to repeat a test by adding the -r (repeat) option to the command line. To exit a repeating test, press Ctrl/c. See Section A.17 for more information on the test command.

Note When using Ctrl/c to halt a test, it may take some time for the test to halt.

To get a list of the tests you can run and their corresponding test numbers, enter the following command:

```
>> test ?
```

The system displays the test menu (see Section 2.4.1).

#### 2.5.1 Error Reports

If an error occurs during power-up or extended self-test, the system displays an error report on the console terminal if possible. Example 2-1 shows a typical error display resulting from a failed self-test.

#### Example 2-1 **Error Report Summary Example**

```
?1f 03 ff 0001 1
P1= 00000000 P2= 00000000 P3= 00000000 P4= 00000000 P5= 00000000 2
P6= 00000000 P7= 00000000 P8= 00000000 P9= 00000000 P10=00000000 2
gp= 17bcbcfb sp= a000f7b0 fp= bfc00480 sr= 00000000 3
epc=bfc20a70 badvaddr=00060000 cause=3000000c
```

- **1** Test summary contains four hexadecimal fields as follows:
  - ?1f is the test number that failed.
  - 03 is the number of the subtest that failed. You can use this number to identify the location of the failure in the diagnostic listing.
  - ff is an error code. This code indicates a condition that the diagnostic executive expects on test failure. The possible codes are as follows:
    - ff—Normal error, exit from diagnostic
    - fe-Unanticipated exception
    - fd—Interrupt in cleanup routine
    - fc—Interrupt in interrupt handler

- fb—Failure to meet script requirements
- fa-No such diagnostic
- ef-Unanticipated exception in executive
- 0001 is a count value. This is the number of previous errors that occurred.
- **2** P1 to P10 are specific parameters used during the diagnostic test. The values shown are the values of the parameters when the test failed. Appendix E gives the significance of these registers for each of the individual tests that use these parameters.
- The following CPU registers gp, sp, fp, sr, epc, badvaddr, and cause. The values shown are the values of the registers when the test failed.

### 2.6 Test Descriptions

Table 2-2 lists the test number, the name of the test and a reference to a section that describes the test in this chapter.

Table 2-2 **Console Extended Self-Tests** 

| Test Command        | Test Name         | Section |
|---------------------|-------------------|---------|
| Miscellaneous Tests |                   |         |
| test 0x1            | Exception tests   | 2.6.1   |
| test 0x2            | FPU test          | 2.6.2   |
| test 0x3            | Write buffer test | 2.6.3   |
| test 0x4            | RTC test          | 2.6.4   |
| test 0x5            | DZ test           | 2.6.5   |
| test 0x6            | SCSI test         | 2.6.6   |
| test 0x7            | LANCE test        | 2.6.7   |
| test 0x8            | EEPROM test       | 2.6.8   |
| test 0x10           | TLB test          | 2.6.9   |
|                     |                   |         |

(continued on next page)

Table 2-2 (Cont.) **Console Extended Self-Tests** 

| Test Command                              | Test Name                               | Section |
|-------------------------------------------|-----------------------------------------|---------|
| Data Cache Tests                          |                                         |         |
| test 0x15                                 | Data cache segment test                 | 2.6.10  |
| test 0x16                                 | Data cache tag mats test                | 2.6.11  |
| test 0x17                                 | Data cache tag mats parity test         | 2.6.12  |
| test 0x18                                 | Data cache data parity mats test        | 2.6.13  |
| test 0x19                                 | Data cache valid bit test               | 2.6.14  |
| test 0x1A                                 | Data cache tag shorts test              | 2.6.15  |
| test 0x21                                 | Data cache reload test                  | 2.6.16  |
| test 0x23                                 | Data cache I-stream test                | 2.6.17  |
| Instruction Cache Tests                   |                                         |         |
| test 0x1B                                 | Instruction cache segment test          | 2.6.18  |
| test 0x1C                                 | Instruction cache tag mats test         | 2.6.19  |
| test 0x1D                                 | Instruction cache tag mats parity test  | 2.6.20  |
| test 0x1E                                 | Instruction cache data parity mats test |         |
| test 0x1F                                 | Instruction cache valid bit test        | 2.6.22  |
| test 0x20                                 | Instruction cache tag shorts test       |         |
| test 0x22                                 | Instruction cache reload test           | 2.6.24  |
| test 0x24 Instruction cache I-stream test |                                         | 2.6.25  |
| Memory Tests                              |                                         |         |
| test 0x30                                 | Bitmap placing test                     | 2.6.26  |
| test 0x31                                 | Memory address test                     | 2.6.27  |
| test 0x32                                 | Memory data tests                       | 2.6.28  |
| test 0x33                                 | Moving inversions test                  | 2.6.29  |
| test 0x34                                 | Memory data shorts test                 | 2.6.30  |

## 2.6.1 Exception Test (t 0x1)

This test verifies that the processor can invoke, detect, and process all types of program exceptions.

To run the Exception Test, enter the following command:

>> test 0x1

If an error occurs, replace the system module (see Section 3.12). Table E-1 describes the significance of the parameters P1 and P2 in the error report.

#### 2.6.2 FPU Test (test 0x2)

This test checks the operation of the Floating Point Unit (FPU). The test uses the addition, subtraction, multiplication, and division instructions to test the FPU and ensures that errors are detected as appropriate.

To run the FPU Test, enter the following command:

```
>> test 0x2
```

If an error occurs, replace the system module (see Section 3.12).

#### 2.6.3 Write Buffer Test (test 0x3)

This test verifies that the CPU can write data through and read back data through the LR3220 read-write buffer correctly.

To run the Write Buffer Test, enter the following command:

```
>> test 0x3
```

If an error occurs, replace the system module (see Section 3.12). Table E-2 describes the significance of the parameters P1 to P3 in the error report.

### 2.6.4 RTC Test (test 0x4)

This test checks the operation of the Real Time Clock (RTC), and the nonvolatile RAM associated with the RTC.

To run the RTC Test, enter the following command:

```
>> test 0x4
```

If an error occurs, replace the system module (see Section 3.12). Table E-3 describes the significance of the parameters P1 to P3 in the error report.

#### 2.6.5 DZ Test (test 0x5)

This test checks the serial ports on the system module and on the DHT80 asynchronous module (if installed) to ensure that the serial ports transmit and receive serial data correctly.

To run the DZ Test, enter the following command:

```
>> test 0x5
```

You can enter parameters at the command line. Enter the first parameter, 0 or 1, to specify internal loopback (0) or external loopback (1). If you specify external loopback, you must install a loopback connector on the serial port under test. Enter the second parameter, a number in the range 1 to 12, to specify the serial port you want to test. These parameters are P1 and P2 respectively (see Table E-4).

If an error occurs, you can determine from the error report which serial line on which unit failed. Table E-4 describes the significance of the parameters P1 to P6 in the error report. Table 2–3 shows the following:

- the port names
- the mnemonics that the ULTRIX operating system assigns to the ports
- the modules to which the ports are associated.

Table 2-3 **Serial Port Numbers and ULTRIX Mnemonics** 

| Port Name | ULTRIX mnemonic | Module                    |
|-----------|-----------------|---------------------------|
| MMJ 1     | /dev/tty02      | System Module             |
| MMJ 2     | /dev/tty00      | System Module             |
| MMJ 3     | /dev/console    | System Module             |
| MODEM     | /dev/tty01      | System Module             |
| MMJ 4     | /dev/tty09      | DHT80 Asynchronous Module |
| MMJ 5     | /dev/tty08      | DHT80 Asynchronous Module |
| MMJ 6     | /dev/tty07      | DHT80 Asynchronous Module |
| MMJ 7     | /dev/tty010     | DHT80 Asynchronous Module |
| MMJ 8     | /dev/tty06      | DHT80 Asynchronous Module |
| MMJ 9     | /dev/tty04      | DHT80 Asynchronous Module |
| MMJ 10    | /dev/tty03      | DHT80 Asynchronous Module |
| B2 MODEM  | /dev/tty05      | DHT80 Asynchronous Module |

Note The ULTRIX mnemonics shown in Table 2–3 are the default assignments. You may change these while the ULTRIX operating system is running. See your ULTRIX documentation.

#### 2.6.6 SCSI Test (test 0x6)

This test verifies that the SCSI controller chip functions correctly.

To run the SCSI Test, enter the following command:

>> test 0x6

If an error occurs, replace the system module (see Section 3.12). Table E-5 describes the significance of the parameters P1 to P3 in the error report.

#### 2.6.7 LANCE Test (test 0x7)

This test verifies the functionality of the LANCE Ethernet controller chip and support hardware on the system module. This test checks the operation of the LANCE CSRs (control status registers), packet generation, packet reception, CRC (Cycle Redundancy Code) generation, bad CRC detection and interrupt control.

To run the LANCE Test, enter the following command:

>> test 0x7

If an error occurs, replace the system module (see Section 3.12).

### 2.6.8 EEPROM Test (test 0x8)

This test verifies that the EEPROM on the system module contains the correct information. The test calculates the checksum of the EEPROM and compares it with a stored value.

To run the EEPROM Test, enter the following command:

>> test 0x8

If an error occurs, replace the system module (see Section 3.12). Table E-6 describes the significance of the parameters P1 and P2 in the error report.

### 2.6.9 TLB Test (test 0x10)

This test checks the Translation Lookaside Buffer (TLB). The test comprises two subtests. The first subtest writes and verifies data patterns to all of the TLB locations. The second subtest ensures that TLB locations respond to probes when an address match is found.

To run the TLB Test, enter the following command:

>> test 0x10

If an error occurs, replace the system module (see Section 3.12).

#### 2.6.10 Data Cache Segment Test (test 0x15)

This test verifies that the data cache RAMs correctly cache data when addressed through unmapped cached memory. The test also verifies that the data cache RAMs do not cache data when addressed through unmapped uncached memory.

To run the Data Cache Segment Test, enter the following command:

>> test 0x15

If an error occurs, replace the system module (see Section 3.12). Table E–7 describes the significance of the parameters P1 to P3 in the error report.

#### 2.6.11 Data Cache Tag Mats Test (test 0x16)

This test checks the data cache tags for addressing faults, and verifies that none of the bits are stuck at a certain level.

To run the Data Cache Tag Mats Test, enter the following command:

>> test 0x16

If an error occurs, replace the system module (see Section 3.12). Table E-7 describes the significance of the parameters P1 to P3 in the error report.

### 2.6.12 Data Cache Tag Parity Mats Test (test 0x17)

This test checks the data cache tag parity for addressing faults, and verifies that none of the bits are stuck at a certain level.

To run the Data Cache Tag Parity Mats Test, enter the following command:

>> test 0x17

If an error occurs, replace the system module (see Section 3.12). Table E-7 describes the significance of the parameters P1 to P3 in the error report.

### 2.6.13 Data Cache Data Parity Mats Test (test 0x18)

This test checks the data cache data parity for addressing faults, and verifies that none of the bits are stuck at a certain level.

To run the Data Cache Data Parity Mats Test, enter the following command:

>> test 0x18

If an error occurs, replace the system module (see Section 3.12). Table E-7 describes the significance of the parameters P1 to P3 in the error report.

#### 2.6.14 Data Cache Valid Bit Test (test 0x19)

This test checks the data cache valid bit for addressing faults, and verifies that none of the bits are stuck at a certain level.

To run the Data Cache Valid Bit Test, enter the following command:

>> test 0x19

If an error occurs, replace the system module (see Section 3.12). Table E-7 describes the significance of the parameters P1 to P3 in the error report.

#### 2.6.15 Data Cache Tag Shorts Test (test 0x1a)

This test checks the ability of the Data Cache RAM to modify all tag bits.

To run the Data Cache Tag Shorts Test, enter the following command:

>> test 0x1a

If an error occurs, replace the system module (see Section 3.12). Table E-7 describes the significance of the parameters P1 to P3 in the error report.

### 2.6.16 Data Cache Reload Test (test 0x21)

This test verifies the integrity of the data cache RAMs. It also verifies that there are no parity problems generated in data transfers between the main memory and the data cache RAMs.

To run the Data Cache Reload Test, enter the following command:

>> test 0x21

If an error occurs, replace the system module (see Section 3.12).

#### 2.6.17 Data Cache I-Stream Test (test 0x23)

This test verifies that the CPU, data cache RAMs, and main memory can operate at full speed when the caches are swapped. When the caches are swapped, the data cache is used for the instruction stream, and the instruction cache is used for the data stream.

To run the Data Cache I-Stream Test, enter the following command:

>> test 0x23

If an error occurs, replace the system module (see Section 3.12).

#### 2.6.18 Instruction Cache Segment Test (test 0x1b)

This test verifies that the instruction cache RAMs correctly cache data when addressed through unmapped cached memory, and do not cache data when addressed through unmapped uncached memory.

To run the Instruction Cache Segment Test, enter the following command:

>> test 0x1b

If an error occurs, replace the system module (see Section 3.12). Table E-7 describes the significance of the parameters P1 to P3 in the error report.

#### 2.6.19 Instruction Cache Tag Mats Test (test 0x1c)

This test checks the instruction cache tags for addressing faults, and verifies that none of the bits are stuck at a certain level.

To run the Instruction Cache Tag Mats Test, enter the following command:

>> test 0x1c

If an error occurs, replace the system module (see Section 3.12). Table E-8 describes the significance of the parameters P1 to P3 in the error report.

### 2.6.20 Instruction Cache Tag Parity Mats Test (test 0x1d)

This test checks the instruction cache tag parity for addressing faults, and verifies that none of the bits are stuck at a certain level.

To run the Instruction Cache Tag Parity Mats Test, enter the following command:

>> test 0x1d

If an error occurs, replace the system module (see Section 3.12). Table E-8 describes the significance of the parameters P1 to P3 in the error report.

#### 2.6.21 Instruction Cache Data Parity Mats Test (test 0x1e)

This test checks the instruction cache data parity for addressing faults, and verifies that none of the bits are stuck at a certain level.

To run the Instruction Cache Data Parity Mats Test, enter the following command:

>> test 0x1e

If an error occurs, replace the system module (see Section 3.12). Table E-8 describes the significance of the parameters P1 to P3 in the error report.

#### 2.6.22 Instruction Cache Valid Bit Test (test 0x1f)

This test checks the instruction cache valid bit for addressing faults, and verifies that none of the bits are stuck at a certain level.

To run the Instruction Cache Valid Bit Test, enter the following command:

>> test 0x1f

If an error occurs, replace the system module (see Section 3.12). Table E-8 describes the significance of the parameters P1 to P3 in the error report.

#### 2.6.23 Instruction Cache Tag Shorts Test (test 0x20)

This test checks the ability of the Instruction Cache RAMs to modify all tag bits.

To run the Instruction Cache Tag Shorts Test, enter the following command:

test 0x20

If an error occurs, replace the system module (see Section 3.12). Table E-8 describes the significance of the parameters P1 to P3 in the error report.

### 2.6.24 Instruction Cache Reload Test (test 0x22)

This test verifies the integrity of the instruction cache RAMs. It also verifies that there are no parity problems generated in data transfers between the main memory and the instruction cache RAMs.

To run the Instruction Cache Reload Test, enter the following command:

>> test 0x22

If an error occurs, replace the system module (see Section 3.12).

#### Instruction Cache I-Stream Test (test 0x24) 2.6.25

This test verifies that the CPU, instruction cache RAMs, and main memory can operate at full speed when the instruction cache is used for the instruction stream, and the data cache is used for the data stream.

To run the Instruction Cache I-Stream Test, enter the following command:

>> test 0x24

If an error occurs, replace the system module (see Section 3.12).

#### 2.6.26 Bitmap Placing Test (test 0x30)

This test determines the size of the memory and sets up a bitmap in memory for use during the memory tests. When this test is complete, the bitmap identifies the following:

- The parts of the memory that are available for use
- The parts of the memory that are faulty
- The parts of the memory that are used for the bitmap

Caution This test uses a destructive sizing routine. It destroys the contents of the memory it sizes.

> This test is always run, before other memory tests, to make sure that the memory bitmap is present. Normally, the test is run only once.

To run the Bitmap Placing Test, enter the following command:

```
>> test 0x30
```

Enter the following command to get a list of all the bad pages in memory.

```
>> test 0x30 0x1
```

If an error occurs, the system generates an error report. Table E-9 describes the significance of the parameters P1 to P6 in the error report. When this test fails, it indicates a serious hardware error. There is not enough good memory available to store the bitmap used for testing the memory.

#### 2.6.27 Memory Address Test (test 0x31)

This test verifies that the CPU can uniquely address each location in memory.

The test writes a unique pattern from the starting address to the ending address, then reads back and checks that the data is the same as that originally written. Because this is an addressing test and not a data check, the test ignores single bit errors that it corrects.

To run the Memory Address Test, enter the following command:

```
>> test 0x31
```

If an error occurs, the system generates an error report. Table E-9 describes the significance of the parameters P1 to P6 in the error report.

To determine which memory bank failed, enter the following command at the console prompt:

```
>> conf -m
```

The system displays the bad memory pages in each memory bank. Figure 3-25 identifies the connectors of the memory modules in each memory bank.

#### 2.6.28 Memory Data Test (test 0x32)

This test verifies that the MS44 memory modules can store data correctly.

To run the Memory Data Test, enter the following command:

```
>> test 0x32
```

If an error occurs, the system generates an error report. Table E-9 describes the significance of the parameters P1 to P6 in the error report.

To determine which memory bank failed, enter the following command at the console prompt:

```
>> conf -m
```

The system displays the bad memory pages in each memory bank. Figure 3-25 identifies the connectors of the memory modules in each memory bank.

#### 2.6.29 Moving Inversions Test (test 0x33)

This test verifies that the system can store various data patterns in all of the memory locations provided by the MS44 memory modules.

To run the Moving Inversions Test, enter the following command:

```
>> test 0x33
```

If an error occurs, the system generates an error report. Table E-9 describes the significance of the parameters P1 to P6 in the error report.

To determine which memory bank failed, enter the following command at the console prompt:

```
>> conf -m
```

The system displays the bad memory pages in each memory bank. Figure 3–25 identifies the connectors of the memory modules in each memory bank.

#### 2.6.30 Memory Data Shorts Test (test 0x33)

This test checks for shorts in all of the memory locations provided by the MS44 memory modules.

To run the Memory Data Shorts Test, enter the following command:

```
>> test 0x34
```

If an error occurs, the system generates an error report. Table E-9 describes the significance of the parameters P1 to P6 in the error report.

To determine which memory bank failed, enter the following command at the console prompt:

```
>> conf -m
```

The system displays the bad memory pages in each memory bank. Figure 3–25 identifies the connectors of the memory modules in each memory bank.

## 2.7 Power Supply Troubleshooting Procedures

Figure 2–3 shows a flowchart that helps you to isolate a fault in the power supply.

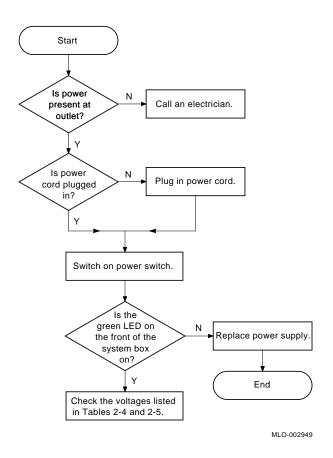

Figure 2-3 Flowchart for Troubleshooting the Power Supply

Figure 2--4 identifies the power connector pins on the system module. Table 2–4 lists the voltages on the respective pins.

Figure 2-4 Power Connector Pin Voltages on the System Module

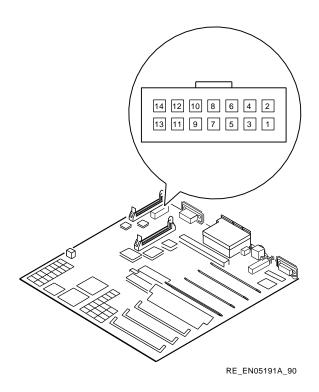

**System Module Power Connector Voltages** Table 2-4

| Pin Number | Voltage             | Tolerance                |
|------------|---------------------|--------------------------|
| 1          | - 12.1 Vdc          | 5%                       |
| 2          | Ground              | _                        |
| 3          | Ground              | _                        |
| 4          | Ground              | _                        |
| 5          | + 5.1 Vdc           | 5%                       |
| 6          | + 5.1 Vdc           | 5%                       |
| 7          | + 3.5 to + 5.25 Vdc | _                        |
| 8          | + 5.1 Vdc           | 5%                       |
|            |                     | (continued on next next) |

(continued on next page)

Table 2-4 (Cont.) **System Module Power Connector Voltages** 

| Pin Number | Voltage                     | Tolerance |
|------------|-----------------------------|-----------|
| 9          | + 12.1 Vdc                  | 5%        |
| 10         | + 5.1 Vdc                   | 5%        |
| 11         | Ground                      | _         |
| 12         | Ground                      | _         |
| 13         | - 9 Vdc <sup>1</sup>        | 5%        |
| 14         | - 9 Vdc return <sup>2</sup> | _         |

<sup>&</sup>lt;sup>1</sup>Measurement made with negative lead connected to pin 14

Figure 2-5 identifies the drive power connector pins. Table 2-5 lists the voltages on the respective pins.

Figure 2-5 **Drive Power Connector Pin Voltages** 

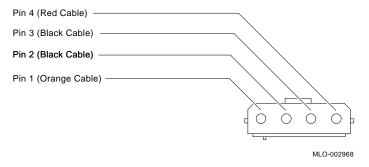

**Drive Power Connector Voltages** Table 2-5

| Voltage    | Tolerance                      |
|------------|--------------------------------|
| + 12.1 Vdc | 5%                             |
| Ground     | _                              |
| Ground     | _                              |
| + 5.1 Vdc  | 5%                             |
|            | + 12.1 Vdc<br>Ground<br>Ground |

 $<sup>^2</sup>$ Ground for the - 9 Vdc supply (an isolated supply)

# FRU Removal and Replacement

### 3.1 Introduction

This chapter describes the procedures that you use to remove and replace the field replaceable units (FRUs) in the DECsystem 5100. See Table 3-1 to find the name of the faulty FRU, then go to the section listed opposite the FRU entry. Follow the steps in the section to remove the FRU and reverse the procedures to replace the FRU. Always test the replacement device for proper operation.

Caution Wear an anti-electrostatic wrist strap and use an anti-electrostatic mat when replacing FRUs.

Table 3-1 **FRU Section References** 

| FRU                       | Section |
|---------------------------|---------|
| DHT80 asynchronous module | 3.4     |
| RZ23 disk drive           | 3.6     |
| RZ24 disk drive           | 3.7     |
| TZ30 tape drive           | 3.8     |
| TZK10 tape drive          | 3.9     |
| RX23 diskette drive       | 3.10    |
| MS44 memory module        | 3.11    |
| System module             | 3.12    |
| Power supply              | 3.13    |

Figure 3–1 shows the locations of the FRUs.

Figure 3-1 **FRU Locations** 

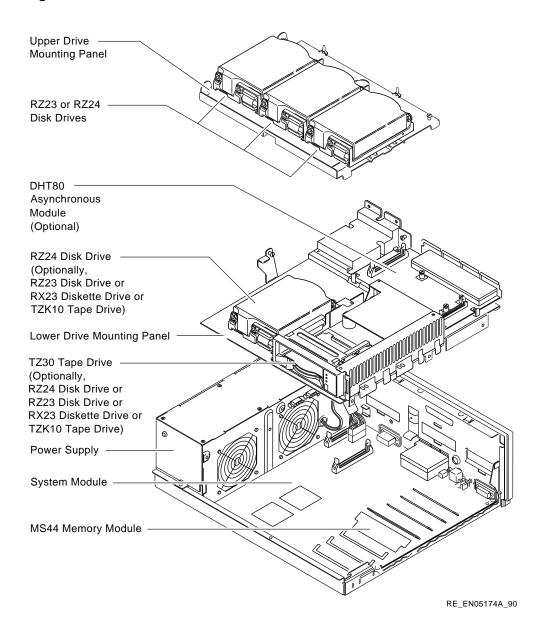

## 3.2 System Unit Cover Removal

Remove the system unit cover as follows:

- 1 Set the on/off switch on the system unit to the off (O) position.
- Disconnect all the cables connected to the system unit.
- Loosen the two cover screws on the back panel of the system unit (see Figure 3-2).
- Slide the cover forward, and up, off the system unit.

Figure 3-2 **Cover Screw Locations** 

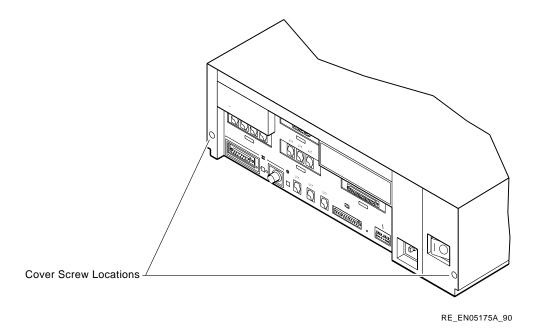

## 3.3 Upper Drive Mounting Panel Removal

Depending on your system configuration, the upper drive mounting panel can contain one, two, or three hard disk drives. These drives can be either RZ23 or RZ24 disk drives.

Remove the upper drive mounting panel as follows:

Remove the system unit cover (see Section 3.2).

- Caution It is important to note which cables connect to which drives. When disconnecting cables, write the type of drive and its position on a piece of tape and wrap the tape around the connector before you disconnect the cable. This will help you to reinstalling the upper drive mounting panel.
  - Disconnect the power cables and the SCSI bus cable from the drives on the upper drive mounting panel (see Figure 3-3).
  - Unscrew the four captive screws (see Figure 3–4).

Figure 3-3 **Drive Mounting Panel Power and Signal Cabling** 

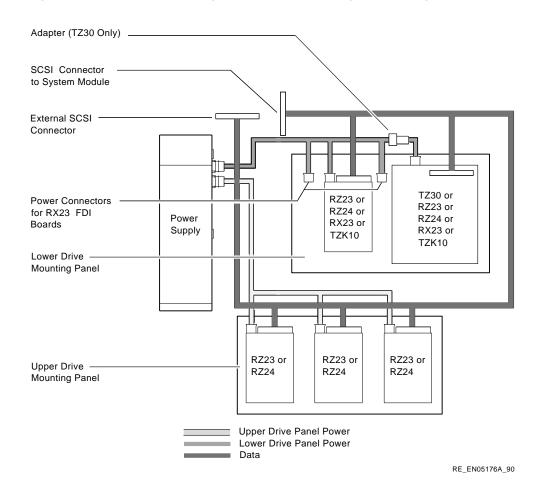

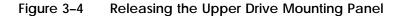

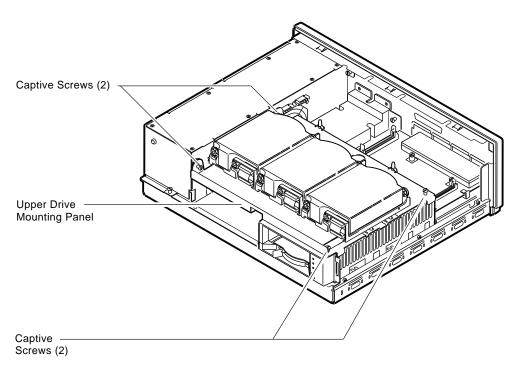

RE\_EN05177A\_90

Lift the upper drive mounting panel from the lower drive mounting panel and gently set it aside.

#### 3.4 **DHT80 Asynchronous Module Removal**

Depending on the configuration, the DECsystem 5100 you are servicing can contain the optional DHT80 asynchronous module. If the system contains this option, you can remove the module as follows:

- Remove the system unit cover (see Section 3.2).
- Disconnect the cable to the second modem port connector, if connected (see Figure 3-5).

Remove the two universal connector screws, and then remove the second modem cable from the system unit (see Figure 3-5).

Figure 3-5 Second Modem Cable Removal

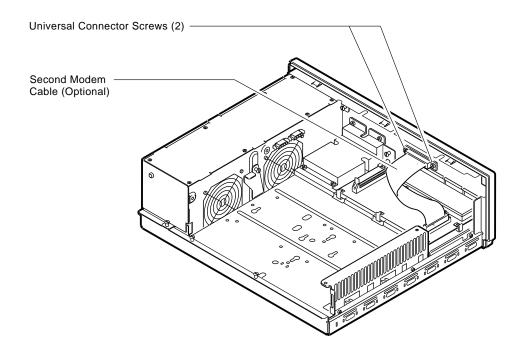

RE\_EN05178A\_90

Disconnect the signal cable from the system module. Figure 3-6 shows the location of the connector for the signal cable (from the system module).

Figure 3-6 **DHT80 Connectors** 

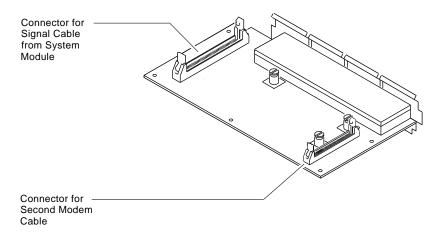

RE\_EN05182A\_90

- Unscrew the three captive screws on the DHT80 asynchronous module (see Figure 3-7).
- Release the DHT80 asynchronous module from the five standoffs and remove it from the system unit (see Figure 3–7).

Figure 3-7 DHT80 Asynchronous Module Removal

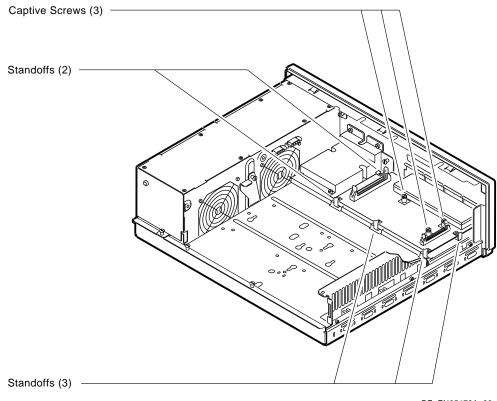

RE\_EN05179A\_90

# 3.5 Lower Drive Mounting Panel Removal

The lower drive mounting panel can contain devices in combinations that are restricted by the following rules:

- You can install the RZ23 disk drives, the TZK10 tape drive, and the RX23 diskette drive in either the left, or right compartments.
- You can install the TZ30 tape drive in the right compartment only.

Remove the lower drive mounting panel as follows:

- 1 Remove the system unit cover (see Section 3.2).
- 2 Remove the upper drive mounting panel, if not already removed (see Section 3.3).

- Disconnect the SCSI cable and the power cable connected to the drives on the lower drive mounting panel (see Figure 3-3).
- Remove the two screws securing the cover plate to the lower drive mounting panel (see Figure 3-8). Remove the two screws securing the cover plate to the back panel of the system unit. Remove the plate cover. Store the screws in a safe place.

Figure 3-8 **Cover Plate Removal** 

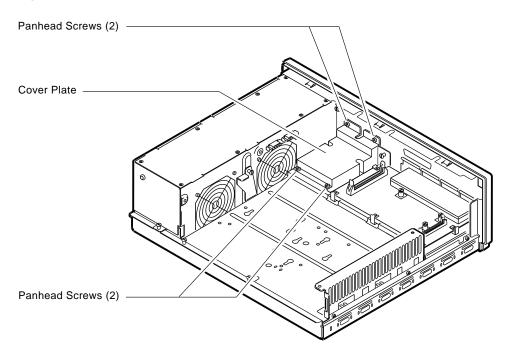

RE\_EN05180A\_90

- Remove the DHT80 asynchronous module, if installed (see Section 3.4). 5
- Unscrew the four captive screws and remove the three panhead screws (see Figure 3-9). Store the panhead screws in a safe place.
- 7 Slide the panel forward (with the devices attached), then lift the panel from the system unit, and gently set it aside.

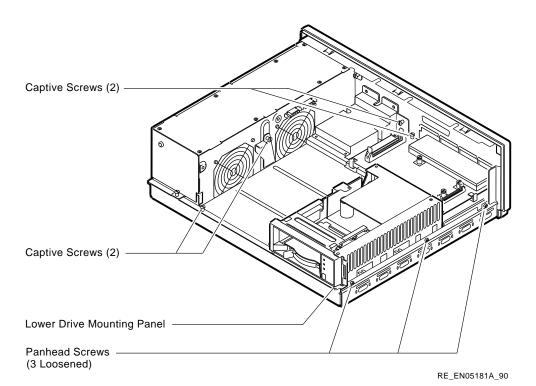

Figure 3-9 Releasing the Lower Drive Mounting Panel

#### 3.6 RZ23 Disk Drive Removal

Depending on the configuration, the system you are servicing can contain a maximum of three RZ23 disk drives on the upper drive mounting panel, and a maximum of two RZ23 disk drives on the lower drive mounting panel. On the upper drive mounting panel, the disk drive on the right side (as viewed from the front) is the system disk. All RZ23 disk drives connect to the SCSI bus.

The RZ23 disk drive comprises two major components: the head/disk assembly (HDA), and the module/frame assembly (see Figure 3–10).

When replacing RZ23 disk drives, replace the module/frame assembly first. If replacing the module/frame assembly does not correct the fault, replace the complete disk drive.

Note The HDA is not a separate FRU.

The following procedure describes how to remove a drive from the system, and how to remove and replace the module/frame assembly:

- Remove the system unit cover (see Section 3.2).
- Remove the drive mounting panel on which the faulty drive is mounted (see Section 3.3, or Section 3.5).
- Turn the drive mounting panel over, and while supporting the RZ23 disk drive with one hand, remove the four screws from the drive.
- Disconnect the drive interconnect cable and remove the two screws (see Figure 3–10) with a 1/8 inch Allen wrench.

Separating the RZ23 HDA from the Module/Frame Assembly Figure 3-10

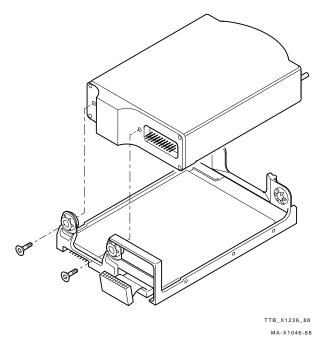

Caution RZ23 disk drives are fragile. Handle them with care.

- Push the HDA back against the rubber stops. Then lift up the front of the HDA and remove it from the frame.
- 6 Slide the HDA into the rubber stops on the new module/frame assembly.
- Screw in the two new screws supplied.
- Connect the drive interconnect cable on the new module/frame assembly to the HDA.

Position the jumper wires on the new drive module to the same position as the jumper wires on the drive module that you removed. Figure 3-11 shows the location of the jumper wires on the RZ23 disk drive.

Figure 3-11 **RZ23 SCSI ID Jumper Wire Locations** 

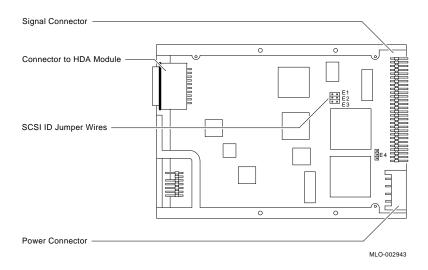

Table 3-2 shows the jumper wire combinations for the valid SCSI ID numbers.

Table 3-2 **RZ23 SCSI ID Jumper Wire Combinations** 

| 0<br>1 | E1<br>Out<br>In | E2<br>Out<br>Out | E3<br>Out | E4<br>Out |
|--------|-----------------|------------------|-----------|-----------|
|        |                 |                  |           | Out       |
| 1      | In              | Out              | _         |           |
|        |                 |                  | Out       | Out       |
| 2      | Out             | In               | Out       | Out       |
| 3      | In              | In               | Out       | Out       |
| 4      | Out             | Out              | In        | Out       |
| 5      | In              | Out              | In        | Out       |
| 6      | Out             | In               | In        | Out       |
| $7^1$  | In              | In               | In        | Out       |

<sup>&</sup>lt;sup>1</sup>Reserved address ID for SCSI bus controller.

#### 3.7 RZ24 Disk Drive Removal

Depending on the configuration, the system you are servicing can contain a maximum of three RZ24 disk drives on the upper drive mounting panel, and a maximum of two RZ24 disk drives on the lower drive mounting panel. On the upper drive mounting panel, the disk drive on the right side (as viewed from the front) is the system disk. All RZ24 disk drives connect to the SCSI bus.

The RZ24 disk drive comprises two major components; the head/disk assembly (HDA), and the module/frame assembly. When replacing an RZ24 disk drive, replace the module/frame assembly first. If replacing the module/frame assembly does not correct the fault, replace the HDA.

Note The HDA and the module/frame assembly are two separate FRUs.

The following procedure describes how to remove a drive from the system:

- Remove the system unit cover (see Section 3.2).
- Remove the drive mounting panel on which the faulty drive is mounted (see Section 3.3, or Section 3.5).
- Turn the drive mounting panel over, and while supporting the RZ24 disk drive with one hand, remove the four torx screws from the RZ24 disk drive with a T10 torx screw driver.

Caution RZ24 disk drives are fragile. Handle them with care.

Position the jumper wires on the new drive module to the same position as the jumper wires on the drive module that you removed. Figure 3-12 shows the location of the jumper wires on the RZ24 disk drive.

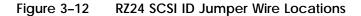

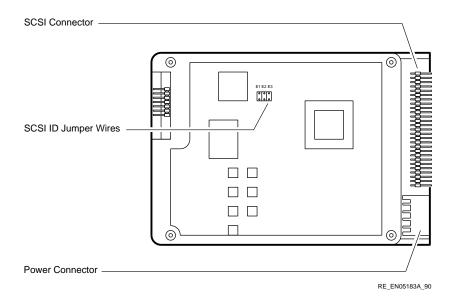

Table 3-3 shows the jumper wire combinations for the valid SCSI ID numbers.

Table 3-3 **RZ24 SCSI ID Jumper Wire Combinations** 

| Address ID on | ess ID on RZ24 Jumper Wire Settings |     |     |  |  |
|---------------|-------------------------------------|-----|-----|--|--|
| SCSI Bus      | E1                                  | E2  | E3  |  |  |
| 0             | Out                                 | Out | Out |  |  |
| 1             | Out                                 | Out | In  |  |  |
| 2             | Out                                 | In  | Out |  |  |
| 3             | Out                                 | In  | In  |  |  |
| 4             | In                                  | Out | Out |  |  |
| 5             | In                                  | Out | In  |  |  |
| 6             | In                                  | In  | Out |  |  |
| 71            | In                                  | In  | In  |  |  |

 $<sup>^{1}\</sup>mbox{Reserved}$  address ID for SCSI bus controller.

### 3.8 TZ30 Tape Drive Removal

The TZ30 tape drive is on the lower drive mounting panel. It is positioned on the right-hand side (as viewed from the front).

Remove the TZ30 tape drive as follows:

- Remove the system unit cover (see Section 3.2).
- 2 Remove the upper drive mounting panel (see Section 3.3).
- 3 Remove the DHT80 asynchronous module (see Section 3.4).
- Remove the lower drive mounting panel (see Section 3.5).
- Turn the lower drive mounting panel over, and while supporting the TZ30 with one hand, loosen two of the screws holding the drive to the mounting panel, and remove the other two screws.
- Slide the drive to one side and remove it from the mounting panel.
- Set the switches on the right side of the new TZ30 to the setting of the 7 TZ30 that you removed. Figure 3–13 shows the location of the SCSI ID switches on the TZ30 tape drive.

**Note** Ensure the rubber grommets stay in place.

**TZ30 SCSI Switch Locations** Figure 3–13

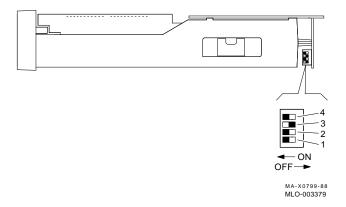

Table 3-4 shows the TZ30 SCSI ID switch settings for the valid SCSI ID numbers.

Table 3-4 **TZ30 SCSI ID Switch Settings** 

| Address ID on | TZ30 Tap | e Drive Switch | Settings |    |
|---------------|----------|----------------|----------|----|
| SCSI Bus      | 4        | 3              | 2        | 1  |
| 0             | Off      | Off            | Off      | On |
| 1             | On       | Off            | Off      | On |
| 2             | Off      | On             | Off      | On |
| 3             | On       | On             | Off      | On |
| 4             | Off      | Off            | On       | On |
| 5             | On       | Off            | On       | On |
| 6             | Off      | On             | On       | On |
| $7^1$         | On       | On             | On       | On |

<sup>&</sup>lt;sup>1</sup>Reserved address ID for SCSI bus controller.

#### 3.9 TZK10 Tape Drive Removal

Depending on the system configuration, the lower drive mounting panel can contain a TZK10 tape drive in the left or right compartment, or both.

Remove the TZK10 tape drive as follows:

- 1 Remove the system unit cover (see Section 3.2).
- 2 Remove the upper drive mounting panel (see Section 3.3).
- Remove the DHT80 asynchronous module (see Section 3.4). 3
- Remove the lower drive mounting panel (see Section 3.5).
- Turn the lower drive mounting panel over, and while supporting the TZ30 with one hand, loosen four screws holding the drive to the mounting panel, and remove the other four screws.
- Slide the drive to one side and remove it from the mounting panel.
- Set the switches on the right side of the new TZK10 to the settings of the TZK10 that you removed. Figure 3-14 shows the locations of the SCSI ID switches on the TZK10 tape drive.

Figure 3–14 TZK10 SCSI Switch Locations

Table 3-5 shows the TZK10 SCSI ID switch settings for the valid SCSI ID numbers.

Table 3-5 TZK10 SCSI ID Switch Settings

| Address ID on | on TZK10 Tape Drive Switch Settings |     |     |     |  |
|---------------|-------------------------------------|-----|-----|-----|--|
| SCSI Bus      | 4                                   | 3   | 2   | 1   |  |
| TBS           | TBS                                 | TBS | TBS | TBS |  |
| $7^1$         | TBS                                 | TBS | TBS | TBS |  |
|               |                                     |     |     |     |  |

<sup>&</sup>lt;sup>1</sup>Reserved address ID for SCSI bus controller.

### 3.10 RX23 Diskette Drive and FDI Board Removal

Depending on the system configuration, the lower drive mounting panel can contain an RX23 diskette drive in the left or right compartment, or both.

Remove the RX23 diskette drive and floppy disk interface (FDI) board as follows:

- Remove the system unit cover (see Section 3.2).
- Remove the upper drive mounting panel (see Section 3.3).
- Disconnect the ribbon cable and the power cable from the connectors at the back of the RX23 diskette drive.

Unscrew the four screws securing the RX23 mounting bracket to the drive mounting panel, and lift out the RX23 with the bracket attached (see Figure 3–15).

Figure 3–15 **RX23 Mounting Bracket Screws** 

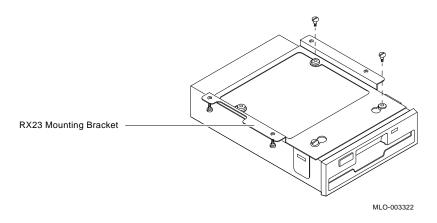

- Remove the four screws securing the faulty RX23 diskette drive to the mounting bracket.
- Disconnect the SCSI cable and the power cable from the connectors on the FDI board.
- Release the FDI board from the six standoffs, then lift it off the drive mounting panel (see Figure 3-16).

Figure 3-16 Removing the FDI Board

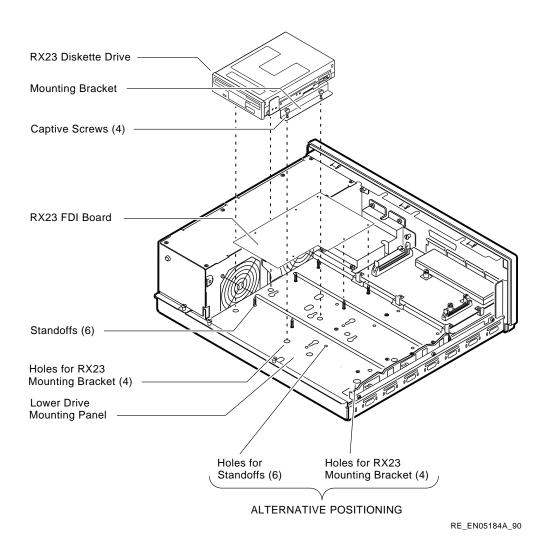

Set the switches on the new FDI board to the settings of the drive that you removed. Figure 3–17 shows the location of the SCSI switches on the FDI board.

Figure 3-17 **FDI Board SCSI Switch Locations** 

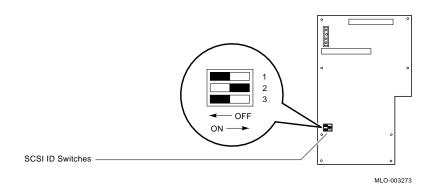

Table 3-6 shows the setting of the switches on the RX23 FDI board for the valid SCSI ID numbers.

Table 3-6 **RX23 SCSI ID Switch Settings** 

| Address ID on | RX23 Switch Settings |     |     |
|---------------|----------------------|-----|-----|
| SCSI Bus      | 1                    | 2   | 3   |
| 0             | Off                  | Off | Off |
| 1             | Off                  | Off | On  |
| 2             | Off                  | On  | Off |
| 3             | Off                  | On  | On  |
| 4             | On                   | Off | Off |
| 5             | On                   | Off | On  |
| 6             | On                   | On  | Off |
| $7^1$         | On                   | On  | On  |
|               |                      |     |     |

<sup>&</sup>lt;sup>1</sup>Reserved address ID for SCSI bus controller.

Set the select switch on the new drive to the setting on the drive that you removed. Figure 3–18 shows the location of the select switch.

Figure 3–18 **RX23 Select Switch Position** 

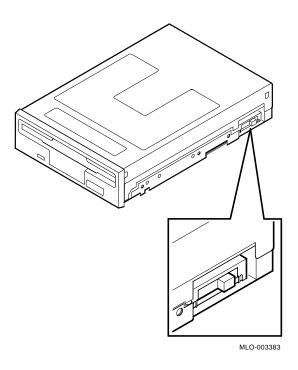

#### 3.11 **MS44 Memory Module Removal**

Remove an MS44 memory module as follows:

- Remove the system unit cover (see Section 3.2).
- Remove the upper drive mounting panel (see Section 3.3).
- Remove the DHT80 asynchronous module, if installed (see Section 3.4).
- 4 Remove the lower drive mounting panel (see Section 3.5).
- 5 Locate the faulty MS44 memory module.

Note Note the position of the faulty MS44 memory module on the system module. You must install a replacement in this position.

Push the tabs on the MS44 memory module connector away from the center, tilt the MS44 memory module forward, and lift it out of its connector.

Caution The MS44 memory module connectors are keyed so that you cannot install them with an incorrect orientation. Do not try to force the module into the connector with an incorrect orientation.

Figure 3–19 **MS44 Memory Module Removal** 

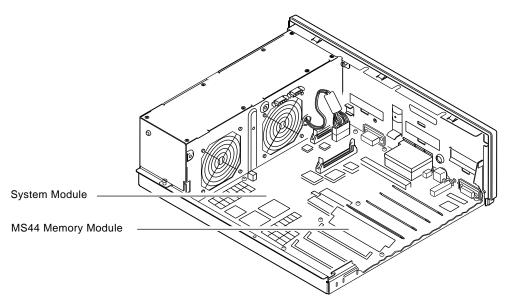

RE EN05185A 90

## 3.12 System Module Removal

Remove the system module as follows:

- Remove the system unit cover (see Section 3.2).
- 2 Remove the upper drive mounting panel (see Section 3.3).
- Remove the DHT80 asynchronous module, if installed (see Section 3.4).
- 4 Remove the lower drive mounting panel (see Section 3.5).
- 5 Disconnect the power cable from the system module (see Figure 3–20).

Note The power cable connector has a release tab. You must press this tab to disconnect the power cable from the system module.

Remove the 12 panhead screws from the system module (see Figure 3–20).

Figure 3-20 **System Module Screw Locations** 

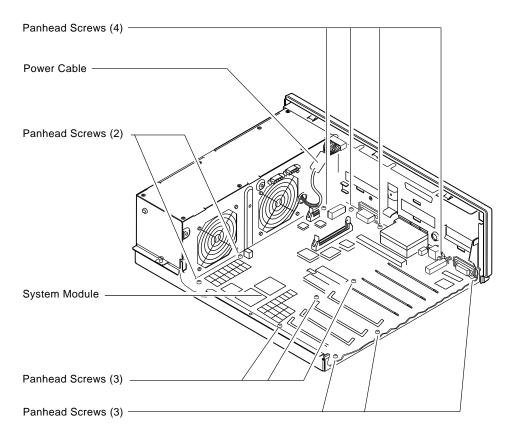

RE\_EN05186A\_90

Remove the system module by carefully lifting the module out of the system unit.

Note When reinstalling the system module, first install the connector end through the openings in the back of the unit. Push the module back to load the connector ground tabs. All screw holes are then aligned.

Caution Be careful not to bend the pins on the Ethernet address chip.

8 Remove the Ethernet address chip from the system module that you removed (see Figure 3–21). Note the position of pin 1 (notched) on the chip. Install the Ethernet address chip on the new system module.

Figure 3-21 Location of the Ethernet Address Chip on the System Module

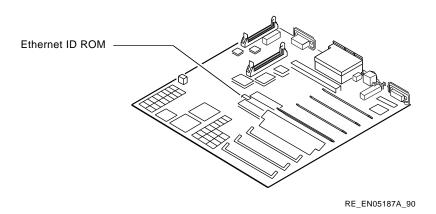

9 Make sure that the security switch on the system module is in the secure (up) position. This allows you to enter a password to make the system secure (see Section 1.7.1).

**Note** To clear the password, set the security switch to the insecure (down) position while the system is on, and then set it to the secure (up) position.

## 3.13 Power Supply Removal

Remove the power supply as follows:

- 1 Remove the system unit cover (see Section 3.2).
- 2 Remove the upper drive mounting panel (see Section 3.3).
- 3 Remove the DHT80 asynchronous module (see Section 3.4).
- 4 Remove the lower drive mounting panel (see Section 3.5).
- 5 Disconnect the power cable from the system module.
- 6 Loosen the two captive screws and the two panhead screws (see Figure 3–22).
- 7 Disconnect, from the faulty power supply, the two cables that supply power to the storage devices.

Lift the faulty power supply out of the system unit.

**Power Supply Screw Locations** Figure 3-22

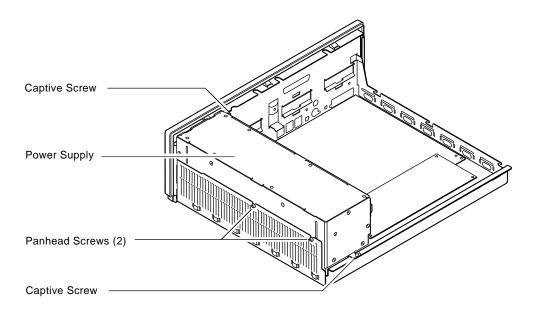

RE\_EN05188A\_90

## 3.14 Options

There are two system specific options available for the DECsystem 5100 as follows:

- DHT80 asynchronous module
- MS44 memory module

### 3.14.1 DHT80 Asynchronous Module

The DHT80 asynchronous module provides seven DEC423 ports and one RS232 full modem port. Install the DHT80 asynchronous module as follows:

- 1 Remove the system unit cover (see Section 3.2).
- Remove the upper drive mounting panel (see Section 3.3).

Remove the two screws securing the cover plate to the lower drive mounting panel (see Figure 3-23). Remove the two screws securing the cover plate to the back panel of the system unit. Remove the cover plate. Store the screws in a safe place.

Figure 3-23 Accessing the Asynchronous Connector on the System Module

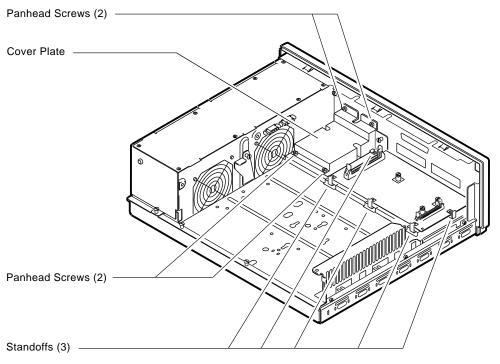

RE\_EN05190A\_90

- Install the DHT80 asynchronous module onto the five standoffs on the lower drive mounting panel (see Figure 3-24).
- Tighten the three captive screws on the asynchronous communications module (see Figure 3-24).

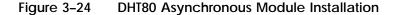

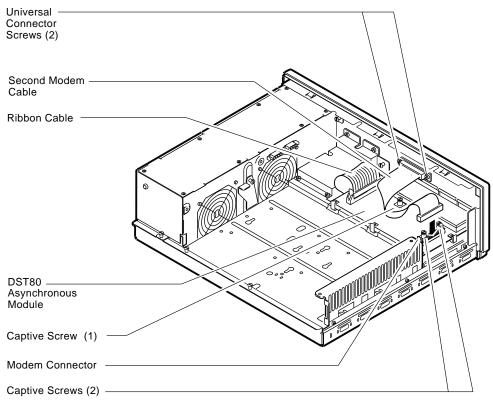

RE\_EN05189A\_90

- Connect one end of the ribbon cable (supplied with the option) to the asynchronous connector on the system module. Lock the connector in place with the connector clips.
- Connect the other end of the ribbon cable to the DHT80 asynchronous module (see Figure 3-23). Lock the connector in place with the connector clips.
- Install the cover plate, using the four screws retained in step 3.
- Connect the second modem cable to the second modem connector on the DHT80 asynchronous module (see Figure 3-24).
- 10 Align the other cable connector with the cut-out on the back panel of the system unit. Secure the connector to the chassis with the two universal connector screws (see Figure 3-24).

- 11 Reassemble the system.
- 12 Run the diagnostic tests (see Chapter 2) to make sure that the option is operating correctly.

### 3.14.2 MS44 Memory Modules

The system module in the DECsystem 5100 contains eight connectors for MS44 memory modules. These connectors make up four memory banks. You must install two MS44 memory modules to fill a memory bank. Each MS44 memory option contains two MS44 memory modules as follows:

- The MS44-BA memory option contains two 4MB memory modules (MS44-AA).
- The MS44-DA memory option contains two 16MB memory modules (MS44-AC).

You can add memory to your system by installing one of these memory options into one of the memory banks on the system module.

- Note You can install both types of memory option on the system module, but you cannot install a 4MB memory module, and a 16MB memory module, in the same memory bank.
- Note In systems with mixed memory module types, you must position the higher density memory modules (MS44-DA) in the lowest possible memory banks.
  - Table 3–7 shows the possible memory configurations.

Table 3-7 **Possible Memory Configurations** 

| Bank 0  | Bank 1  | Bank 2  | Bank 3  | Memory Size<br>(MB) |
|---------|---------|---------|---------|---------------------|
| MS44-BA | -       | -       | -       | 8                   |
| MS44-BA | MS44-BA | -       | -       | 16                  |
| MS44-BA | MS44-BA | MS44-BA | -       | 16                  |
| MS44-BA | MS44-BA | MS44-BA | MS44-BA | 32                  |
| MS44-DA | -       | -       | -       | 32                  |
| MS44-DA | MS44-BA | -       | -       | 40                  |
| MS44-DA | MS44-BA | MS44-BA | -       | 48                  |
| MS44-DA | MS44-BA | MS44-BA | MS44-BA | 56                  |
| MS44-DA | MS44-DA | -       | -       | 64                  |
| MS44-DA | MS44-DA | MS44-BA | -       | 72                  |
| MS44-DA | MS44-DA | MS44-BA | MS44-BA | 80                  |
| MS44-DA | MS44-DA | MS44-DA | -       | 96                  |
| MS44-DA | MS44-DA | MS44-DA | MS44-BA | 104                 |
| MS44-DA | MS44-DA | MS44-DA | MS44-DA | 128                 |
|         |         |         |         |                     |

### Install an MS44 memory option as follows:

- Remove the system unit cover (see Section 3.2).
- 2 Remove the upper drive mounting panel (see Section 3.3).
- 3 Remove the DHT80 asynchronous module, if installed (see Section 3.4).
- 4 Remove the lower drive mounting panel (see Section 3.5).
- 5 Identify the connectors of the memory bank into which you want to install the memory modules (see Figure 3-25 and Table 3-7).

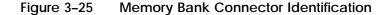

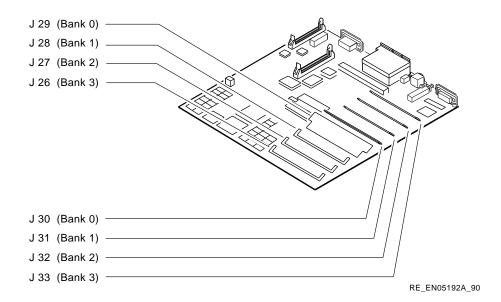

Insert the first MS44 memory module, with the side containing the bar code label facing up, into the connector on the system module. Gently press down on the module, until the tabs on the connector snap, locking the module into position.

Caution The connectors are keyed so that you can install MS44 memory modules with the correct orientation. Do not force the modules into the connectors with an incorrect orientation.

- 7 Repeat the procedure in step 6 for the second MS44 memory module, installing it into the other connector of the memory bank.
- Reassemble the system unit.
- Run the diagnostic tests (see Chapter 2) to make sure that the option is operating correctly.

## **Console Commands**

This appendix describes the console commands that you can enter when your system is in console mode.

**Note** If the system is in security mode (that is, the console prompt is S>), you can enter only two valid commands (without options or arguments). The two commands are: boot and passwd.

**Note** The console commands are case sensitive. You must enter lowercase commands on your console terminal in lowercase letters.

## A.1 Boot Command (boot)

This command specifies a file from which the system loads the operating system software. The format of this command is as follows:

#### boot [-f FILE] [-(m | s)] [-n] [args]

■ The -f option followed by the FILE parameter specifies the file you want to use during a boot procedure. If you do not specify the -f option and a FILE parameter, then the system uses the file specified by the environment variable, *bootpath*. See Section A.14 for more information on the *bootpath* variable.

The FILE parameter has the format:

#### dev(controller,unit,lbn)filename

- dev specifies the device from which you are booting the operating system software. Typical device types are: hard disk (rz), tape (tz), and network (mop).
- controller specifies the ID number of the controller.

- unit specifies the unit number of the device from which you are booting the operating system software.
- lbn specifies the logical block number that specifies the absolute block number from the beginning of the disk.
- filename specifies the name of the operating system software file.

**Note** When you do not enter values for controller, unit, or lbn, the system uses default values of zero.

- The -m option specifies that the operating system software file boots in multiuser mode.
- The -s option specifies that the operating system software file boots in singleuser mode.

**Note** When you do not specify the -m option or the -s option, the system uses the default option, -m.

- The -n option specifies that the file loads but does not run.
- The parameter, args, represents data that you want to pass to the booting operating system file.

## A.2 Configuration Command (conf)

This command displays the system configuration. The format of this command is:

■ The -b option directs the system to display a brief system configuration. Example A-1 shows an example of a brief system configuration display.

#### Example A-1 **Brief System Configuration Display**

```
>> conf -b
hardware: revision 1
firmware: revision 1
ethernet hardware address: 08-00-2b-12-7f-58
option board: Asynch Comm, 8 ports
memory: total size 16MBs
scsi peripherals
  unit type product removable/fixed
0 disk RZ56 (C) DEC fixed
2 cdrom RRD40 TM DEC removable
3 tape TZK50 removable
5 tape TZ30 removable
     7 host adapter
```

The -f option directs the system to display a full system configuration table. Example A-2 shows an example of a full system configuration display.

#### Example A-2 **Full System Configuration Display**

```
>> conf -f
hardware: revision 1
firmware: revision 1
cpu: revision 2.32
fpu: revision 3.32
security switch: unsecure mode
password: clear
eeprom: valid
ethernet hardware address: 08-00-2b-12-7f-58
option board: Asynch Comm, 8 ports
memory: total size 16MBs
      bank0 4MB SIMMs size: 8MBs 0 bad pages
bank1 4MB SIMMs size: 8MBs 0 bad pages
scsi peripherals
                                             removable/fixed capacity
DEC fixed 634 MBs
  unit type product removable/fixed capacity
0 disk RZ56 (C) DEC fixed 634 MBs
2 cdrom RRD40 TM DEC removable 571 MBs
3 tape TZK50 removable
5 tape TZ30 removable
     7 host adapter
```

The -m option directs the system to display the bad memory pages in each memory bank.

## A.3 Continue Command (continue)

This command causes the CPU to begin executing instructions from the address currently stored in the program counter. The format of this command is:

#### continue

Note You can use this command to return to the operating system from the console mode. This works only if you have set the variable bootmode so that you enter console mode by pressing the halt/reset button.

## A.4 Deposit Command (d)

This command deposits a single byte, halfword or word value at the address you specify. The format for this command is as follows:

#### **d** [-(**b** | **h** | **w**)] ADDR VAL

- The -b option indicates a single byte.
- The -h option indicates a halfword.
- The -w option indicates a word.

Note If you do not specify any of these options, the system uses the default option, -w.

■ The parameter ADDR represents a virtual address. For example, to examine physical address location 0, enter an ADDR value of 0x80000000.

**Note** When you do not enter an address, the default address is the address immediately before the last address accessed by the last e (examine), or d (deposit) command.

■ The parameter VAL represents a specific numeric value.

## A.5 Disable Command (disable)

This command removes a console device from the current list of enabled console devices.

#### disable DEV

- The parameter DEV is an ASCII string representing the console device you want to disable. You can enter the following values:
  - tty(0)
  - tty(1)

- tty(2)
- tty(3)

If you do not enter a value for DEV, the system displays the current list of enabled console devices.

## A.6 Dump Command (dump)

This command shows a formatted display of the contents of memory. The format of this command is as follows:

#### dump [-(B | c | d | o | u | x)] [-(b | h | w)] RNG

- The -B option displays memory in binary format.
- The -c option displays memory in ASCII format.
- The -d option displays memory in decimal format.
- The -o option displays memory in octal format.
- The -u option displays memory in unsigned decimal format.
- The -x option displays memory in hexadecimal format.
- The -b option displays memory in bytes.
- The -h option displays memory in halfwords.
- The -w option displays memory in words.

Note When you do not specify any of the options -b, -h, or -w, the system uses the default option, -w.

The parameter RNG indicates a range of memory contents that the system displays. You can specify the memory range in three different ways:

- ADDR displays the contents of a single address location specified by the parameter ADDR.
- ADDR#CNT displays the contents of a number of address locations. The parameter ADDR specifies the address of the first location that the system displays. The parameter CNT specifies the number of address locations that the system displays after the starting address.
- ADDR1:ADDR2 displays the contents of the address locations between the two addresses ADDR1 and ADDR2.

## A.7 Examine Command (e)

This command displays the byte, halfword, or word of the address you specify. The format of this command is as follows:

#### e [-(b | h | w)] ADDR

- The -b option indicates a single byte.
- The -h option indicates a halfword.
- The -w option indicates a word.

**Note** When you do not specify any of the options -b, -h, or -w, the system uses the default option, -w.

■ The parameter ADDR represents a virtual address. For example, when you want to examine the contents of physical address location 0, enter an ADDR value of 0x80000000.

## A.8 Enable Command (enable)

This command adds a console device to the current list of enabled console devices.

#### enable DEV

- The parameter DEV is an ASCII string representing the console device you want to enable. You can enter the following values:
  - tty(0)
  - tty(1)
  - tty(2)
  - tty(3)

If you do not enter a value for DEV, the system displays the current list of enabled console devices.

## A.9 Fill Command (fill)

This command places the value that you specify in the range of memory locations that you specify. When you do not specify a value, the system puts zeros in the range of memory locations that you specify. The format of this command is as follows:

#### fill [-(b | h | w)] [-v VAL] RNG

■ The -b option indicates a single byte.

- The -h option indicates a halfword.
- The -w option indicates a word.
- The -v option specifies that you are putting the numeric value, represented by the parameter VAL, into the memory locations that you specify.
- The parameter RNG indicates the range of memory into which the system places the value represented by the parameter VAL. You can specify the memory range in three different ways:
  - ADDR specifies a single address location.
  - ADDR#CNT specifies a range of address locations. The parameter ADDR specifies the first address location of the range. The parameter CNT specifies the number of address locations in the range.
  - ADDR1:ADDR2 specifies a range of address locations. The parameter ADDR1 specifies the first address of the range. The parameter ADDR2 specifies the last address of the range.

## A.10 Go Command (go)

This command transfers program control to the address you specify. The format of this command is as follows:

#### go [PC]

The parameter PC is the entry point address to which you want to transfer control.

When you do not specify an entry point address, the system uses the entry point address of the program module that the system has most recently loaded. If the system has not loaded a program module, it uses address 0 as the entry point address.

## A.11 Help Command (help) (?)

This command displays the correct format of the command you specify. The format of this command is as follows:

help [CMD]

or,

? [CMD]

The parameter CMD represents the command for which you want information. When you do not specify a command, the system displays the complete console menu. Example A–3 shows the console menu.

### Example A-3 Console Menu

```
CMD:
 boot [-f FILE] [-(s|m)] [-n] [ARG...]
  conf [-(b|f|m)]
  continue
  d [-b\h\w)] ADDR VAL
  disable DEV
  e [-(b|h|w)] ADDR
  enable DEV
  fill [-(b|h|w)] [-v VAL] RNG
  go [PC]
 help [CMD]
  init
  passwd [-(c|s|u)]
  printenv [EVAR...]
  setenv EVAR STR
  test [-v] [-f] [-r[REPS]] TNUM [parm1 parm2 parm3 ....]
 unsetenv EVAR
  ? [CMD]
RNG:
 ADDR#CNT
 ADDR: ADDR
```

## A.12 Init Command (init)

This command performs a full system initialization. The format of this command is as follows:

#### init

The init command performs the same initialization procedure that is performed when you turn on the system unit, or when you press the halt/reset button. However, the system does not execute the power-up self-test.

## A.13 Password Command (passwd)

This command allows you to:

- enter privileged mode
- set a new password
- clear the currently stored password

#### exit privileged mode

Note If the system is in secure mode and you do not know the password, you must set the security switch on the system module to the insecure (down) position while the system is on. This action resets the password to zero. You can now enter a new password and make the system secure, using the passwd command. See Section 1.7.1 for more information on system security.

The format of the command is:

When you do not specify any of the options in the command, the system prompts you for the system password. Enter the password.

Note The system does not display the password as you enter it.

When the password you enter matches the current system password, the system assigns you a privileged status.

When the password you enter does not match the current system password, the system assigns you an unprivileged status. Also, the system maintains a record of the number of incorrect passwords entered.

- The -s option allows you to set the system password. The system prompts you for a password twice. When you enter the same password each time, the system accepts the password you enter as the new system password. On the next system power-up, the console prompt is S> and you must enter the correct password.
- The -c option allows you to clear the system password. This is equivalent to disabling system security.
- The -u option assigns you an unprivileged status.

## A.14 Print Environment Command (printenv)

This command displays the current value of the specified environment variable. The format of this command is as follows:

#### printenv [EVAR]

The parameter EVAR represents the variable, the value of which, you want to display. When you do not specify a variable, the system displays a table showing the values of all the environment variables. Example A–4 is a typical environment variable table.

#### **Environment Variable Table** Example A-4

console=0 scsiid=7 systype=0x820c0101 baud0=9600 baud1=9600 baud2=9600 baud3=9600 bitmap=0xa07ff800 bitmaplen=0x200 iooption=0x1 bootpath=rz()vmunix bootmode=a

The system puts the environment variables into classes according to the type of memory in which they reside as follows:

- volatile the system stores variables in memory that is lost when you switch the power off
- nonvolatile the system stores variables in memory that is not lost when you switch the power off
- initialized the console program automatically initializes the memory that stores the values of these variables.

Table A-1 describes the types of default environment variables.

Table A-1 **Default Environment Variables** 

| Variable | Туре        | Description                                                                                                    |
|----------|-------------|----------------------------------------------------------------------------------------------------|
| baud0    | Nonvolatile | Baud rate of the tty(0) terminal line. The allowed values are as follows: 75, 110, 134, 150, 300, 600, 1200, 2400, 4800, 9600 (default). The system enables this terminal line at power-up.  |
| baud1    | Initialized | Baud rate of the tty(1) terminal line. The allowed values are as follows: 75, 110, 134, 150, 300, 600, 1200, 2400, 4800, 9600 (default). The system disables this terminal line at power-up. |
| baud2    | Initialized | Baud rate of the tty(2) terminal line. The allowed values are as follows: 75, 110, 134, 150, 300, 600, 1200, 2400, 4800, 9600 (default). The system disables this terminal line at power-up. |
|          |             | (continued on next page)                                                                                                    |

Table A-1 (Cont.) Default Environment Variables

| Variable  | Туре        | Description                                                                                                    |
|-----------|-------------|----------------------------------------------------------------------------------------------------|
| baud3     | Initialized | Baud rate of the tty(3) terminal line. The allowed values are as follows: 75, 110, 134, 150, 300, 600, 1200, 2400, 4800, 9600 (default). The system enables this terminal line at power-up.                                                                                    |
| bootpath  | Nonvolatile | A string containing the complete boot path specification. The boot path has two fields: the boot device and the boot file (see Section A.1.)                                                                                                    |
| bootmode  | Nonvolatile | A one character control code that specifies the action taken by the console program on power-up or when you press the halt/reset button. The allowed control characters are as follows:                                                                                        |
|           |             | <ul> <li>a - automatically boots the system from<br/>the device and file specified in the <i>bootpath</i><br/>variable</li> </ul>                                                                                                    |
|           |             | <ul> <li>d - halts the system before running the<br/>power-up diagnostics</li> </ul>                                                                                                    |
|           |             | ■ h - enables the halt interrupt mechanism                                                                                                    |
| bitmap    | Initialized | The hexadecimal address of the memory bitmap table. The memory bitmap table is a vector of words. Each bit in each word corresponds to a page in memory. If the bit is set to 1, the memory page is good and available to the system. If the bit is set to 0, the page is bad. |
| bitmaplen | Initialized | The length of the memory bitmap in bytes. Do not change the value of this variable.                                                                                                    |
| iooption  | Nonvolatile | Specifies the type of Input/Output Option present.                                                                                                    |
| console   | Nonvolatile | Always selects tty (0).                                                                                                    |
| scsiid    | Nonvolatile | Specifies the SCSI ID number assigned to the SCSI bus adapter. The default value is 7.                                                                                                    |
| systype   | Initialized | Provides information identifying the CPU type, the firmware revision level, and the hardware revision level.                                                                                                    |

## A.15 Set Environment Command (setenv)

This command assigns a new value to the specified environment variable. The format of this command is as follows:

#### setenv EVAR STR

- The parameter EVAR is the variable that you want to set.
- The parameter STR is the string value, to which you want to set the variable.

Table A–1 provides descriptions of the default environment variables that the system sets up. You can add your own environment variables but these variables are stored in volatile memory. The environment variables table can contain up to 16 variables, a total of 256 characters.

## A.16 SCSI Command (scsi)

This command allows you to inquire, reset and test devices on the SCSI bus. The format of this command is as follows:

Enter the command scsi? and the system displays a summary of the scsi commands that you can enter. Example A–5 shows the scsi command summary that the system displays.

Example A-5 SCSI Command Summary

| scsi | a1                                        | a2                                      | a3                |                                                                                                    |
|------|-------------------------------------------|-----------------------------------------|-------------------|----------------------------------------------------------------------------------------------------|
|      | rs ri st du cd ct cr fm iq ms ry sn sp sr | unit unit unit unit unit unit unit unit | [r]<br>[r]<br>[r] | Reset the SCSI bus Reset the sii Dump the sii status registers Dump all sii registers Read/write test for SCSI hard drives Read/write test for TZ30 tape drive Read only self test for RRD40 ROM disk drive Format <unit> using default parameters Show inquiry response from <unit> Show mode sense response from <unit> Show ready status from <unit> Show request sense response from <unit> Stop <unit> Start <unit></unit></unit></unit></unit></unit></unit></unit> |
|      | su                                        | unit                                    |                   | Setup <unit>, wait for ready status</unit>                                                                                                    |

### A.17 Test Command (test)

This command allows you to run the ROM based diagnostic test that you specify by entering the test number. The format of this command is as follows:

### test [?] [-v] [-(f | h)] [-r[REPS]] [-s] test\_number [test\_parameters]

- The ? option displays a list of the tests and test scripts (groups of tests) that the system can run.
- The -v option activates the diagnostic report mode for the duration of test execution.
- The -f option forces the test to continue even if an error is detected. In general, the default is to stop the test on error detection.
- The -h option forces any diagnostic test or diagnostic script to halt as soon as it encounters an error.
- The -r option allows you to repeat a test or test script. The parameter REPS defines the number of times the test repeats. If you do not specify a value for REPS, the test repeats continuously. Press Ctrl/c to stop a repeating test.
- The -s option allows you to create and execute a script of tests. When you specify this option, the system prompts you to enter each test number of the script, one line at a time. End the script by pressing Return twice.
- The parameter test\_number is the number of the test that you want to run. You must enter this number in hexadecimal format.
- The parameter test\_parameters are the parameters that you want to pass to the test. See Appendix E for more information on test parameters.

Chapter 2 provides more information about the tests that you can perform.

## A.18 Unset Environment Command (unsetenv)

This command removes the specified variable from the environment variables table. The format of this command is as follows:

#### unsetenv EVAR

The parameter EVAR represents the variable that you want to remove. See Table A–1 for a description of the environment variables that the system sets up by default.

**Note** The unsetenv command has no effect on environment variables that are stored in nonvolatile memory.

# **System Specifications**

Table B-1 **System Specifications** 

| Subject               | Description                                                                                                    |
|-----------------------|----------------------------------------------------------------------------------------------------|
| Processor             | KN230 (20 MHz)                                                                                                    |
| EPROM                 | 256KB                                                                                                    |
| EEPROM                | 32KB                                                                                                    |
| Instruction Cache RAM | 64KB                                                                                                    |
| Data Cache RAM        | 64KB                                                                                                    |
| DRAM memory           | 8MB, expandable to 32MB or 128MB                                                                                                    |
| Hard disk             | RZ23 (104MB) or RZ24 (209MB), 5 devices maximum $^{\rm 1}$                                                                                                    |
| Tape drive            | TZ30 or TZK10 <sup>1</sup>                                                                                                    |
| Diskette drive        | $RX23^1$                                                                                                    |
| Terminals             | Supports VT series terminals                                                                                                    |
| Interfaces            | 1 SCSI port, 1 ThinWire Ethernet port <sup>2</sup> , 1 standard Ethernet port <sup>2</sup> , 4 asynchronous lines provided by the system module (one asynchronous line has full modem control) 8 asynchronous lines provided by the optional DHT80 asynchronous module (one asynchronous line has full modem control) |
| Input voltage         | Automatically adjusting AC input. Range: 100-120 VAC to 220-240 VAC $$                                                                                                    |

 $<sup>^{1}\</sup>mbox{Depends}$  on configuration

<sup>&</sup>lt;sup>2</sup>You cannot use both Ethernet types simultaneously

Table B-1 (Cont.) **System Specifications** 

| Subject       | Description                                                      |
|---------------|------------------------------------------------------------------|
| Input current | Typically 3.2 A in a 110 VAC circuit; 1.9 A in a 220 VAC circuit |
| Power         | Typically 230 W                                                  |
| Frequency     | 47 to 63 Hz                                                      |

**System Unit Metrics** Table B-2

| Weight <sup>1</sup> | Height   | Width    | Depth    |
|---------------------|----------|----------|----------|
| 20.5 kg             | 14.99 cm | 46.38 cm | 40.00 cm |
| 45 lb               | 5.90 in  | 18.26 in | 15.75 in |

<sup>&</sup>lt;sup>1</sup>Depends on configuration

Table B-3 **System Storage Conditions** 

| Temperature range            | 5°C to 50°C (41°F to 122°F)        |
|------------------------------|------------------------------------|
| Relative humidity            | 10% to 95% at 66°C (noncondensing) |
| Altitude                     | 0 to 2400 m (0 to 8000 ft)         |
| Maximum wet bulb temperature | 32°C (90°F)                        |
| Minimum dew point            | 2°C (36°F)                         |

**System Operating Conditions and Nonoperating Conditions** Table B-4

| Operating Conditions         |                                                                                        |
|------------------------------|----------------------------------------------------------------------------------------|
| Temperature range            | 10°C (50°F) to 32°C (90°F) with TZ30 tape drive; otherwise 10°C (50°F) to 40°C (104°F) |
| Temperature change rate      | 11°C (20°F) degree per hour maximum                                                    |
| Relative humidity            | 10% to 90% noncondensing                                                               |
| Maximum wet bulb temperature | 28°C (82°F)                                                                            |
| Minimum dew point            | 2°C (36°F)                                                                             |
| Altitude                     | 2400 m (8000 ft) at 36°C (96°F)                                                        |

Table B-4 (Cont.) **System Operating Conditions and Nonoperating Conditions** 

| Nonoperating Conditions      |                               |
|------------------------------|-------------------------------|
| Temperature range            | -40°C (-40°F) to 66°C (151°F) |
| Relative humidity            | 10% to 95% at 66°C (151°F)    |
| Altitude                     | 4900 m (16,000 ft)            |
| Maximum wet bulb temperature | 28°C (82°F)                   |
| Minimum dew point            | 2°C (36°F)                    |

**TZ30 Tape Drive Specifications** Table B-5

| Subject                 | Description                                 |  |
|-------------------------|---------------------------------------------|--|
| Mode of operation       | Streaming                                   |  |
| Media                   | 12.77 mm (1/2 in) unformatted magnetic tape |  |
| Bit density             | 2624 b/cm (6667 b/in)                       |  |
| Number of tracks        | 22                                          |  |
| Transfer rate (at host) | 62.5KB/s                                    |  |
| Tape speed              | 190 cm/s (75 in/s)                          |  |
| Track format            | Multiple track, serpentine recording        |  |
| Cartridge capacity      | 95MB, formatted (approximately)             |  |
|                         |                                             |  |

**TZK10 Tape Drive Specifications** Table B-6

| Subject            | Description                                                 |
|--------------------|-------------------------------------------------------------|
| Mode of operation  | Streaming                                                   |
| Media              | DC6320 or Digital approved equivalent                       |
| Data density       | 16,000 bpi                                                  |
| Number of tracks   | 26                                                          |
| Transfer rate      | 200KB/s at average streaming mode 1.5MB/s at SCSI (maximum) |
| Tape speed         | 3.05 cm/s                                                   |
| Track format       | Multiple track, serpentine recording                        |
| Bytes per block    | 1024                                                        |
| Blocks per frame   | 14                                                          |
| Cartridge capacity | 325MB                                                       |

Table B-7 RZ23 and RZ24 Hard Disk Drive Specifications

| Formatted Storage Capacity                  | RZ23                | RZ24              |  |
|---------------------------------------------|---------------------|-------------------|--|
| Per drive                                   | 104MB               | 209MB             |  |
| Per surface                                 | 13MB                | 26.2MB            |  |
| Bytes per track                             | 16,896              | 19,456            |  |
| Bytes per block                             | 512                 | 512               |  |
| Blocks per track                            | 33                  | 38 and 1 spare    |  |
| Blocks per drive                            | 204,864             | 409,792           |  |
| Spare blocks per track                      | 1                   | -                 |  |
| Spare tracks                                | -                   | 0                 |  |
| Spare blocks per drive                      | 6,208               | 10,944            |  |
| Performance                                 | RZ23                | RZ24              |  |
| Transfer rate to/from media                 | 1.25MB/sec          | 1.5MB/sec         |  |
| Transfer rate to/from buffer (asynchronous) | 1.5MB/sec           | 3MB/sec           |  |
| Transfer rate to/from buffer (synchronous)  | 1.5MB/sec           | 4MB/sec           |  |
| Seek-time track to track                    | ≤ 8 msec            | ≤ 5 msec          |  |
| Seek-time average                           | ≤ 25 msec           | ≤ 16 msec         |  |
| Seek-time maximum (full stroke)             | ≤ 45 msec           | ≤ 35 msec         |  |
| Average latency                             | 8.4 msec            | 8.5 msec          |  |
| Rotational speed                            | $3575~RPM~\pm0.1\%$ | $3497~RPM~\pm1\%$ |  |
| Start time (maximum)                        | 20 sec              | 20 sec            |  |
| Stop time (maximum)                         | 20 sec              | 20 sec            |  |
| Interleave                                  | 1:1                 | 1:1               |  |
| Functional Specifications                   | RZ23                | RZ24              |  |
| Recording density (bpi)                     | 23,441              | 31,800            |  |
| Flux density (fci)                          | 15,627              | 21,200            |  |
| Track density (tpi)                         | 1150                | 1700              |  |
| Tracks/surface                              | 776                 | 1348              |  |
| R/W heads                                   | 8                   | 8                 |  |
| Disks                                       | 4                   | 4                 |  |
| Time-to-process ECC (512 Bytes)             | <100 msec           | <100 msec         |  |

**RX23 Diskette Drive Specifications** Table B-8

| Subject                         | Description   |
|---------------------------------|---------------|
| Diskette size                   | 9 cm (3.5 in) |
| Diskettes/diskette drive        | 1             |
| Data capacity                   | 1.4MB (RX23K) |
| Track density                   | 135 TPI       |
| Storage capacity (high density) | 600KB         |

# **Recommended Spares List**

DECsystem 5100 FRUs Table C-1

| Part Number | Description                                                    | Quantity |
|-------------|----------------------------------------------------------------|----------|
| TBS         | DECsystem 5100 system module                                   | 1        |
| 54-20428-01 | DHT80 asynchronous module                                      | 1        |
| MS44-AA     | 4MB memory module                                              | 2        |
| MS44-BA     | 8MB memory option                                              | 1        |
| MS44-CA     | 16MB memory module                                             | 2        |
| MS44-DA     | 32MB memory option                                             | 1        |
| RZ23-E      | 104MB SCSI disk drive with logic module                        | 1        |
| 29-27240-01 | RZ23 module/frame assembly                                     | 1        |
| 30-29999-01 | RZ23 104MB HDA                                                 | 1        |
| RZ24-E      | 209MB SCSI disk drive with logic module                        | 1        |
| TZ30-AX     | TZ30 95MB/256MB tape drive                                     | 1        |
| TZK10-TBS   | TZK10 TBS?MB tape drive                                        | 1        |
| RX23-E      | RX23 diskette drive                                            | 1        |
| H7822-00    | Power supply                                                   | 1        |
| TBS         | Cable from system module to asynchronous communications module | 1        |
| TBS         | Second modem port cable                                        | 1        |
| TBS         | Internal SCSI cable                                            | 1        |

Table C-1 (Cont.) DECsystem 5100 FRUs

| Power cable for upper drive mounting panel devices | 1                                                                                                    |
|----------------------------------------------------|----------------------------------------------------------------------------------------------------|
| Power cable for lower drive mounting panel devices | 1                                                                                                    |
| System power cord (USA)                            | 1                                                                                                    |
| Standard Ethernet loopback                         | 1                                                                                                    |
| ThinWire Ethernet T-connector                      | 1                                                                                                    |
| ThinWire Ethernet cable 50-ohm terminator          | 2                                                                                                    |
| MMJ loopback connector (H3103)                     | 4                                                                                                    |
| 50-pin SCSI terminator                             | 1                                                                                                    |
| BC16E-25 DECconnect office cable (25 feet)         | 2                                                                                                    |
| BC16E-50 DECconnect office cable (50 feet)         | 1                                                                                                    |
|                                                    | Power cable for lower drive mounting panel devices System power cord (USA) Standard Ethernet loopback ThinWire Ethernet T-connector ThinWire Ethernet cable 50-ohm terminator MMJ loopback connector (H3103) 50-pin SCSI terminator BC16E-25 DECconnect office cable (25 feet) |

 $<sup>^1\</sup>mbox{For}$  120 VAC US/Canada/Japan orders only. All 240 VAC country specific power cords are a line item on the order.

Table C-2 **Miscellaneous Parts** 

| Part Number | Description                      | Quantity |
|-------------|----------------------------------|----------|
| 30-25145-05 | RX23 blank media                 | 1        |
| 12-23599-01 | 25-pin passive adapter (H8571-A) | 1        |

# **Status LED Display**

This appendix describes the significance of the status LED display on the back of the system unit. The status LED display comprises eight LEDs. These LEDs provide system status information during power-up and extended self-test diagnostics. Table D-1 describes the functions of the individual LEDs.

**Status LED Display Interpretation** Table D-1

| LED Number † 3210 7654 | Significance                                                                          |
|------------------------|---------------------------------------------------------------------------------------|
| 1XXX XXXX              | Indicates that the system cannot write to the EEPROM on the system module             |
| 0XXX XXXX              | Indicates that the system can write to the EEPROM on the system module                |
| XX1X XXXX              | Indicates that there is a 32MB memory option in memory bank $\boldsymbol{0}$          |
| XX0X XXXX              | Indicates that there is a 8MB memory option in memory bank $\boldsymbol{0}$           |
| X1XX XXXX ‡            | Indicates that the maximum baud rate for the serial ports is 9600 baud                |
| X0XX XXXX ‡            | Indicates that the maximum baud rate for the serial ports is 19.2 kbaud or 38.4 kbaud |

 $<sup>\</sup>dagger 1$  indicates the LED is on, 0 indicates the LED is off, and X indicates a don't care state.

<sup>‡</sup>Function of LED 2 during normal operation. LED 2 has a different significance during diagnostic tests.

Table D-1 (Cont.) Status LED Display Interpretation

| LED Number †<br>3210 7654 | Significance                                      |  |  |
|---------------------------|---------------------------------------------------|--|--|
|                           |                                                   |  |  |
| XXX1 XXXX                 | Indicates that reset is enabled and halt disabled |  |  |
| XXX0 XXXX                 | Indicates that halt is enabled and reset disabled |  |  |
| X1XX 1111                 | Initial state at power-up, no code has executed   |  |  |
| X1XX 1110                 | Entered ROM, some instructions have executed      |  |  |
| X1XX 1101                 | Stack tested and set                              |  |  |
| X1XX 1100                 | NXM taken                                         |  |  |
| X1XX 1011                 | Security initialization                           |  |  |
| X1XX 1010                 | DZ initialization                                 |  |  |
| X1XX 1001                 | Exception tests                                   |  |  |
| X1XX 1000                 | FPU test                                          |  |  |
| X1XX 0111                 | Write buffer test                                 |  |  |
| X1XX 0101                 | Data cache tag test                               |  |  |
| X1XX 0110                 | Instruction cache tag test                        |  |  |
| X1XX 0100                 | TLB test                                          |  |  |
| X1XX 0011                 | Data cache test                                   |  |  |
| X1XX 0010                 | Instruction cache test                            |  |  |
| X1XX 0001                 | Data cache i-stream test                          |  |  |
| X1XX 0000                 | Instruction cache i-stream test                   |  |  |
| X0XX 1111                 | Memory bitmap test                                |  |  |
| X0XX 1110                 | Memory address test                               |  |  |
| X0XX 1101                 | Memory data test                                  |  |  |
| X0XX 1100                 | Memory moving inversion test                      |  |  |
| X0XX 1011                 | Memory data shorts test                           |  |  |
| X0XX 1010                 | RTC tests                                         |  |  |
| X0XX 1001                 | DZ tests                                          |  |  |
| X0XX 1000                 | SII tests                                         |  |  |

 $<sup>\</sup>dagger 1$  indicates the LED is on, 0 indicates the LED is off, and X indicates a don't care state.

Table D-1 (Cont.) Status LED Display Interpretation

| LED Number † 3210 7654 | Significance             |
|------------------------|--------------------------|
| X0XX 0111              | LANCE tests              |
| X0XX 0101              | EEPROM test              |
| X0XX 0110              | Option card test         |
| X0XX 0100              | Reserved                 |
| X0XX 0011              | Console I/O mode         |
| X0XX 0010              | Primary boot operation   |
| X0XX 0001              | Secondary boot operation |
| X0XX 0000              | Operating system running |

 $\dagger 1$  indicates the LED is on, 0 indicates the LED is off, and X indicates a don't care state.

# Parameters Returned by Diagnostic Tests

Certain diagnostic tests use parameters. For each test that uses parameters, a table in this appendix describes the significance of the parameters.

Note In the tables following, parameter values marked NA are not applicable.

Table E-1 Exception Test (t 0x1) Parameters

| No. | Name     | Min | Max | Default | Description                                    |
|-----|----------|-----|-----|---------|------------------------------------------------|
| P1  | actual   | NA  | NA  | NA      | The actual exception code taken                |
| P2  | expected | NA  | NA  | NA      | The exception code that should have been taken |

Table E-2 Write Buffer Test (t 0x3) Parameters

| No. | Name     | Min | Max | Default | Description                                                                  |
|-----|----------|-----|-----|---------|------------------------------------------------------------------------------|
| P1  | actual   | NA  | NA  | NA      | The data pattern read back from the write buffer address location under test |
| P2  | expected | NA  | NA  | NA      | The data pattern written to the write buffer address location under test     |
| P3  | address  | NA  | NA  | NA      | The write buffer address location under test                                 |

Real Time Clock Test (t 0x4) Parameters Table E-3

| No. | Name     | Min | Max | Default | Description                                                 |
|-----|----------|-----|-----|---------|-------------------------------------------------------------|
| P1  | actual   | NA  | NA  | NA      | The data pattern read from the address location under test  |
| P2  | expected | NA  | NA  | NA      | The data pattern written to the address location under test |
| P3  | address  | NA  | NA  | NA      | The address location under test                             |

Table E-4 DZ Test (t 0x5) Parameters

| No. | Name      | Min | Max | Default | Description                                                       |
|-----|-----------|-----|-----|---------|-------------------------------------------------------------------|
| P1  | loopback  | 0   | 1   | 0       | 0 = Internal loopback mode,<br>1 = External loopback mode         |
| P2  | line      | 1   | 12  | 0       | Serial line number to test                                        |
| P3  | iteration | 1   | 999 | 0       | Iteration count - specifies the number of times the test executes |
| P4  | xmit      | -   | -   | -       | Data transmitted on a given line                                  |
| P5  | rcvd      | -   | -   | -       | Data received on a given line                                     |
| P6  | line      | -   | -   | -       | The line on which an error was detected                           |

Table E-5 SCSI Test (t 0x6) Parameters

| No. | Name     | Min | Max | Default | Description                                                          |
|-----|----------|-----|-----|---------|----------------------------------------------------------------------|
| P1  | actual   | NA  | NA  | NA      | The data pattern read from the SII chip or buffer                    |
| P2  | expected | NA  | NA  | NA      | The data pattern the CPU expects to read from the SII chip or buffer |
| P3  | address  | NA  | NA  | NA      | The address of the location that failed to store the data properly   |

EEPROM Test (t 0x8) Parameters Table E-6

| No. | Name                   | Min | Max | Default | Description                   |
|-----|------------------------|-----|-----|---------|-------------------------------|
| P1  | xsum_was               | NA  | NA  | NA      | Calculated checksum of EEPROM |
| P2  | xsum_<br>should_<br>be | NA  | NA  | NA      | Checksum stored on the EEPROM |

Table E-7 Data Cache Test (t 0x15, t 0x16, t 0x17, t 0x18, t 0x19, t 0x1a) Parameters

| No. | Name     | Min | Max | Default | Description                                                                    |
|-----|----------|-----|-----|---------|--------------------------------------------------------------------------------|
| P1  | actual   | NA  | NA  | NA      | The data pattern read back from the data cache RAM address location under test |
| P2  | expected | NA  | NA  | NA      | The data pattern written to the data cache RAM address location under test     |
| P3  | address  | NA  | NA  | NA      | The data cache RAM address location under test                                 |

Instruction Cache Test (t 0x1b, t 0x1c, t 0x1d, t 0x1e, t 0x1f, t 0x20) Parameters Table E-8

| No. | Name     | Min | Max | Default | Description                                                                           |
|-----|----------|-----|-----|---------|---------------------------------------------------------------------------------------|
| P1  | actual   | NA  | NA  | NA      | The data pattern read back from the instruction cache RAM address location under test |
| P2  | expected | NA  | NA  | NA      | The data pattern written to the instruction cache RAM address location under test     |
| P3  | address  | NA  | NA  | NA      | The instruction cache RAM address location under test                                 |

Table E-9 Memory Test (t 0x30, t 0x31, t 0x32, t 0x33, t 0x34) Parameters

| No. | Name       | Min        | Max        | Default    | Description                                           |
|-----|------------|------------|------------|------------|-------------------------------------------------------|
| 1   | start_addr | 0xA0000000 | 0xA8000000 | 0xA0010000 | The first address of memory to test                   |
| 2   | end_addr   | 0xA0000000 | 0xA8000000 | 0xA0010000 | The last address of memory to test                    |
| 3   | offset     | 0x1        | 0x10000000 | 0x4        | Offset in longwords to next address of memory to test |
| 4   | actual     | NA         | NA         | NA         | The actual data read from memory                      |
| 5   | expected   | NA         | NA         | NA         | The data that the CPU expected to read from memory    |
| 6   | address    | NA         | NA         | NA         | The address of the failed memory location             |

## Index

| A                                                                                                    | Console mode menu (Cont.)  See? command, 1–16                                                                                                    |
|----------------------------------------------------------------------------------------------------|----------------------------------------------------------------------------------------------------|
| Asynchronous lines test, 2–8                                                                                                    | See help command, 1–16                                                                                                    |
| В                                                                                                    | Console program version, 1–7                                                                                                    |
| boot command, A-1 Boot command See also operating system, 1-18 use of, 1-18 Boot device specifying, A-1 types of, 1-18                                                                            | Console terminal connecting, 2–1 setup, 2–1 continue command, A–4 Control characters in console mode, 1–17 D                                               |
| bootmode variable                                                                                                    | Data cache tests, 2–10 to 2–12                                                                                                    |
| defined, A-11 bootpath variable defined, A-11 use of, A-1                                                                                                    | data parity test, 2–11 reload test, 2–12 segment test, 2–10                                                                                                |
| C                                                                                                    | tag parity test, 2-11, 2-13<br>tag shorts test, 2-12<br>tag test, 2-11                                                                                     |
| ? command, A-7 Communications device type of, 1-2 conf command, A-2 Console mode, 1-14 command conventions, 1-17 command descriptions, 1-17 control characters, 1-17 menu, 1-16 Console mode menu | valid bit test, 2–11 d command, A–4 DHT80 asynchronous module removal of, 3–5 Diagnostics, 2–1 Dimensions system unit, B–2 disable command, A–4 Disk drive |
| Console mode menu                                                                                                    |                                                                                                    |

| Disk drive (Cont.)                                                                                                | Extended self-test (Cont.)                        |
|----------------------------------------------------------------------------------------------------|---------------------------------------------------|
| types of, 1–2                                                                                                    | preparing for, $2-2$                              |
| Diskette drive                                                                                                    | running, 2–4                                      |
| type of, 1–2                                                                                                    | Extended self-tests, 2-1                          |
| Drive mounting panel                                                                                              | -                                                 |
| power cabling, 3–4                                                                                                | F                                                 |
| signal cabling,3–4                                                                                                | Et                                                |
| dump command, A-5                                                                                                 | Factory installed software                        |
| DZ test, 2-8                                                                                                    | See FIS, 1–1                                      |
| _                                                                                                    | Fans                                              |
| E                                                                                                    | troubleshooting, 1–5                              |
| EEDDOM 44 0 10                                                                                                    | FDI Board                                         |
| EEPROM test, 2–10                                                                                                 | removal of, 3–18                                  |
| enable command, A–6                                                                                               | fill command, A–6                                 |
| entry point address, A-7                                                                                          | FIS                                               |
| Environment variables                                                                                             | defined, 1–1                                      |
| default set, A-9                                                                                                  | Floating point unit test, 2–8                     |
| defined, A-9                                                                                                    | FRU                                               |
| types of, A-10                                                                                                    | list, 3–1                                         |
| user defined, A–12                                                                                                | locations, 3–1                                    |
| Error reports                                                                                                    | section references, 3–1                           |
| interpretation of, 2–5                                                                                            | See field replaceable unit, 3–1                   |
| Error Report Summary                                                                                              | G                                                 |
| example of, 1–7                                                                                                   |                                                   |
| Errors                                                                                                    | go command, A-7                                   |
| on status LED display, 1–12                                                                                       |                                                   |
| Error severity level, 2–5                                                                                         | Н                                                 |
| Ethernet                                                                                                    | 11-14/D4 h44                                      |
| address, 1–7                                                                                                    | Halt/Reset button                                 |
| Ethernet address chip                                                                                             | location, 1–10                                    |
| location of, 3–23                                                                                                 | Hardware specifications                           |
| removal of, 3–23                                                                                                  | RX23 diskette drive, B-5                          |
| Ethernet ID chip                                                                                                  | RZ23 disk drive, B-4                              |
| location of, 3–23                                                                                                 | RZ24 disk drive, B-4                              |
| removal of, 3–23                                                                                                  | system unit, B-1                                  |
| Ethernet tests                                                                                                    | TZ30 tape drive, B-3                              |
| LANCE test, 2–10                                                                                                  | TZK10 tape drive, B-3                             |
| examine command, A-6                                                                                              | HDA                                               |
| Exception test, 2–7                                                                                               |                                                   |
|                                                                                                    | See Head/disk assembly, 3–10                      |
| Extended self-test, 2-4 to 2-16                                                                                   | Head/disk assembly                                |
| Extended self-test, 2–4 to 2–16 data cache tests, 2–10 to 2–12                                                    | Head/disk assembly removal of, 3–10               |
| Extended self-test, 2–4 to 2–16 data cache tests, 2–10 to 2–12 instruction cache tests, 2–12 to 2–14              | Head/disk assembly removal of, 3–10 See HDA, 3–10 |
| Extended self-test, 2-4 to 2-16 data cache tests, 2-10 to 2-12 instruction cache tests, 2-12 to 2-14 list of, 2-6 | Head/disk assembly removal of, 3–10               |
| Extended self-test, 2–4 to 2–16 data cache tests, 2–10 to 2–12 instruction cache tests, 2–12 to 2–14              | Head/disk assembly removal of, 3–10 See HDA, 3–10 |

| 1                                     | Miscellaneous tests (Cont.)        |
|---------------------------------------|------------------------------------|
| •                                     | translation lookaside buffer test, |
| init command, A-8                     | 2–10                               |
| Instruction cache tests, 2–12 to 2–14 | write buffer test, 2-8             |
| data parity test, 2–13                | Miscellaneous Tests                |
| reload test, 2-14                     | LANCE tests, 2–10                  |
| segment test, 2–12                    | MMJ port 3                         |
| tag shorts test, 2–14                 | connecting a terminal, 2-1         |
| tag test, 2–13                        | Mode                               |
| valid bit test, 2–13                  | manufacturing, 2–4                 |
| -                                     | user, 2–4                          |
| L                                     | Module/frame assembly              |
|                                       | removal of, 3-10                   |
| LANCE tests, 2–10                     | MS44 memory module                 |
| LED codes                             | removal of, 3–21                   |
| interpreting, 1–12                    |                                    |
| LED definitions, D-1                  | N                                  |
| Lower drive mounting panel            |                                    |
| device combination options, 3–8       | Nonoperating conditions            |
| removal of, 3-8                       | system specifications, B–3         |
| M                                     | 0                                  |
| 141                                   |                                    |
| Memory                                | Operating conditions               |
| expansion, 1–1                        | system specifications, B-2         |
| indication of size, 1–7               | Operating system                   |
| size, 1–1                             | booting, 1–18                      |
| size indication, 1-7                  | See boot command, 1-18             |
| type, 1–1                             | shutdown commands, 1-5             |
| Memory tests, 2–14 to 2–16            | shutting down, 1–5                 |
| address test, 2–15                    | Operator privileges, 1-14          |
| data test, 2-15                       | Options                            |
| memory data shorts test, 2-16         | system specific, 3–25              |
| moving inversions test, 2–16          | •                                  |
| size and bitmap test, 2-14            | P                                  |
| Menu                                  | dd A O                             |
| console, 1–16                         | passwd command, A–8                |
| scsi, A-12                            | Power supply                       |
| Miscellaneous tests                   | removal of, 3–24                   |
| DZ test, 2–8                          | troubleshooting, 2–16              |
| EEPROM test, 2–10                     | Power-up self-test                 |
| exception tests, 2–7                  | defined, 1–6                       |
| Floating point unit test, 2–8         | errors, 1–10                       |
| Real time clock test, 2–8             | interpreting results, 1–9, 1–10    |
| SCSI tests, 2–9                       | running, 1–9                       |
|                                       | successful display, 1-7            |

| Power-up self-test (Cont.)            | S                            |
|---------------------------------------|------------------------------|
| test 0, 1–9                           |                              |
| unsuccessful display, 1–8             | scsi command, A-12           |
| printenv command, A-9                 | SCSI tests, 2–9              |
| Printer/console port                  | Security                     |
| connecting a terminal, 2-1            | for system, 1–14             |
| D                                     | Security switch              |
| R                                     | location of, 3-24            |
| Real time clock test, 2-8             | setting, 3–24                |
|                                       | use with passwd command, A-8 |
| Recommended Spares List, C-1          | Self-test diagnostics        |
| Reduced instruction set computer. See | power-up, 1–12               |
| RISC                                  | Serial ports test, 2–8       |
| RISC                                  | seteny command, A-12         |
| defined, 1–1                          | Spares list, C-1             |
| RX23 diskette drive                   | Status LED display           |
| hardware specifications, B-5          | described, $1-12$            |
| removal of, 3–17                      | interpreting codes, 1-12     |
| RX23 diskette drive mounting bracket  | monitoring, 1–12             |
| removal of, 3-18                      | Storage Conditions           |
| RX23 SCSI ID switches                 | system unit, B-2             |
| location of, 3–19                     | Storage devices              |
| setting, 3–19                         | external, 1–2                |
| RX23 select switch                    | internal, 1–2                |
| location of, 3–20                     | System, turning on, 1–6      |
| setting, 3–20                         | System configuration         |
| RZ23 disk drive                       | display of, A-2              |
| drive interconnect cable, 3-11        | System module                |
| hardware specifications, B-4          | function of, 1–1             |
| removal, 3–10                         | removal of, 3–22             |
| troubleshooting, 3–10                 | System on/off switch         |
| RZ23 SCSI ID jumpers                  | location, 1–6                |
| location of, 3-12                     | System specifications        |
| settings, 3–12                        | nonoperating conditions, B-3 |
| RZ24 disk drive                       | operating conditions, B-2    |
| drive interconnect cable, 3-11, 3-13  | System unit                  |
| removal, 3–13                         | dimensions, B-2              |
| RZ24 hard disk drive                  | hardware specifications, B-1 |
| hardware specifications, B-4          | storage conditions, B-2      |
| RZ24 SCSI ID jumpers                  | System Unit Cover            |
| location of, 3–13                     | removal of, 3-3              |
| settings, 3–13                        |                              |
|                                       | T                            |
|                                       | Tape drive                   |

```
Tape drive (Cont.)
                                             V
  types of, 1-2
Terminators
                                             Visual checks
  for test modes, 2-4
                                               performing, 1–3
Test 0
                                             W
  running power-up self-test, 1-9
test command, A-13
                                             Write buffer test, 2-8
Test commands
  viewing menu, 2-2
Test errors, 2–5
Test menu
  viewing, 2-2
Test modes
  selecting, 2-4
Test results
  interpreting, 1-9
Translation lookaside buffer test, 2-10
Troubleshooting
  fans, 1-5
  power supply, 2-16
  using power-up self-test results, 1–10
  using status LED display, 1-12
  using ULTRIX utilities, 2-1
  visual checks, 1-3
TZ30 SCSI ID switches
  location of, 3-15
  setting, 3-15
TZ30 tape drive
  hardware specifications, B-3
  removal of, 3-15
TZK10 SCSI ID switches
  location of, 3-16
  setting, 3–16
TZK10 tape drive
  hardware specifications, B-3
  removal of, 3-16
U
ULTRIX troubleshooting utilities
  netstat, 2-1
  uerf, 2-1
unsetenv command, A-13
Upper drive mounting panel
  removal of, 3-3
```